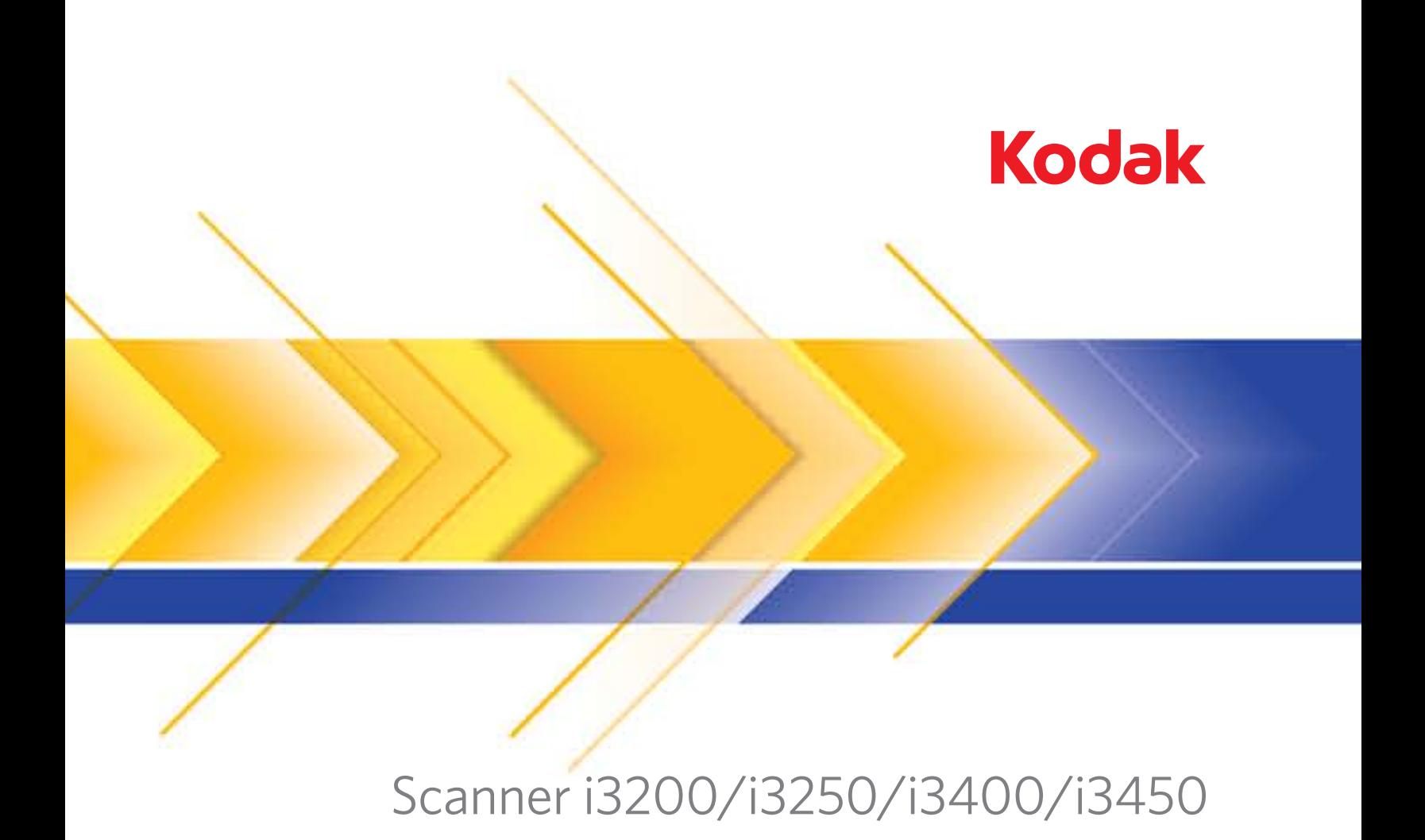

Manuale per l'utente

#### **Misure di sicurezza per gli utenti**

- Collocare lo scanner su una superficie di lavoro solida e piana in grado di sostenere un peso di 20,4 kg (45 libbre) e lasciare uno spazio libero appropriato su tutti e quattro i lati dello scanner.
- Non installare lo scanner in un luogo esposto alla polvere, all'umidità o al vapore, per evitare il rischio di scosse elettriche o incendi. Utilizzare lo scanner solo in ambienti interni e privi di umidità.
- Verificare che sia disponibile una presa elettrica facilmente accessibile a una distanza non superiore a 1,52 metri (5 piedi) dallo scanner.
- Per scollegare l'apparecchiatura dall'alimentazione, non tirare il cavo di alimentazione, ma rimuovere la spina dalla presa a muro.
- Verificare che il cavo di alimentazione sia saldamente inserito nella presa a muro. per prevenire il rischio di scosse elettriche o incendi.
- Non danneggiare, annodare, tagliare o comunque alterare il cavo di alimentazione e non utilizzarlo se danneggiato, per prevenire il rischio di scosse elettriche o incendi.
- Lo scanner deve essere collegato a una presa a muro dedicata munita di idonea messa a terra. Non usare prolunghe o basette con lo scanner.
- Lasciare sufficiente spazio intorno alla presa di alimentazione in modo da poter facilmente scollegare lo scanner in caso di emergenza.
- Non effettuare operazioni di smontaggio, riparazione o modifica diverse da quelle indicate nella Guida dell'utente.
- Non spostare lo scanner se i cavi di alimentazione e interfaccia sono collegati, per non danneggiarli. Scollegare il cavo di alimentazione dalla presa a muro prima di spostare o trasferire lo scanner.
- Seguire le procedure per la pulizia consigliate da Kodak. Non utilizzare aria, liquidi o detergenti spray. Questi detergenti si limitano infatti a spostare la polvere, lo sporco o le impurità all'interno dello scanner e possono quindi interferire con il suo funzionamento.
- Le schede sulla sicurezza dei materiali (MSDS) contengono dati sulla sicurezza dei prodotti chimici e sono disponibili sul sito Web Kodak al seguente indirizzo: www.kodak.com/go/msds. Per accedere alle schede sulla sicurezza (MSDS) dal sito Web, è necessario il numero di catalogo del materiale di consumo di cui si richiede la scheda. Consultare la sezione "Rifornimenti e materiali di consumo", riportata nel seguito di questa guida, per i rifornimenti e i numeri di catalogo.

Gli utenti e i datori di lavoro devono osservare le normali precauzioni applicabili all'utilizzo di qualsiasi altra apparecchiatura. Tali precauzioni comprendono, tra l'altro, le seguenti direttive:

- Non indossare abiti larghi o maniche slacciate e così via.
- Non portare gioielli che potrebbero impigliarsi, quali braccialetti, orecchini pendenti, lunghe collane e così via.
- I capelli dovrebbero essere mantenuti corti, indossando se necessario una rete per capelli, oppure raccogliendo i capelli lunghi in una coda.
- Rimuovere dalle prossimità dell'apparecchiatura tutti gli oggetti che potrebbero cadere nell'apparecchiatura.
- Operare di tanto in tanto delle interruzioni per mantenere viva la mente.
- Usare solo i prodotti di pulizia raccomandati.
- Non usare aria in bombole/compressa.

I responsabili devono controllare le procedure in uso e adattarle a queste precauzioni, spiegandone l'importanza agli operatori dello scanner e di altri dispositivi meccanici.

#### **Etichette di avvertenza**

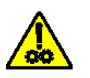

**ATTENZIONE: parti in movimento, evitare il contatto.**

#### **Informazioni ambientali**

- Lo scanner *Kodak* i3200/i3250/i3400/i3450 è progettato in conformità ai requisiti internazionali in materia ambientale.
- Rispettare le norme vigenti per il corretto smaltimento di tali apparecchiature. Per informazioni sullo smaltimento o il riciclaggio, rivolgersi alle autorità locali oppure visitare il sito Web (solo per gli Stati Uniti): www.kodak.com/go/scannerrecycling.
- Per lo smaltimento dei materiali di consumo sostituiti durante la manutenzione, attenersi alle normative locali o contattare la sede Kodak locale per ulteriori informazioni.
- Il materiale di imballaggio del prodotto è riciclabile.
- Gli scanner *Kodak* i3200/i3250/i3400/i3450 sono conformi alle specifiche Energy Star e alla consegna il tempo predefinito è impostato su 15 minuti.

#### **Unione Europea**

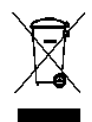

Questo simbolo indica che il prodotto deve essere smaltito in modo appropriato presso gli appositi punti di raccolta differenziata per il recupero e il riciclaggio. Per ulteriori informazioni sui programmi di raccolta e recupero per questo prodotto, contattare il rappresentante Kodak di zona o consultare il sito www.kodak.com/go/recycle.

Visitare la pagina Web www.kodak.com/go/REACH per informazioni sull'eventuale presenza di sostanze incluse nell'elenco di sostanze potenzialmente pericolose, di cui all'Articolo 59(1) del Regolamento CE n. 1907/2006 (REACH).

#### **Emissioni acustiche**

Maschinenlärminformationsverordnung – 3, GSGV Der arbeitsplatzbezogene Emissionswert beträgt <70 dB(A).

[Nota informativa sull'emissione acustica — 3, GSGV Il valore delle emissioni acustiche nella postazione dell'operatore è <70 dB(A).]

#### **Compatibilità elettromagnetica**

**Stati Uniti**: questa apparecchiatura è stata testata e dichiarata conforme alle limitazioni previste per le apparecchiature digitali di Classe B, in base a quanto stabilito dalla Parte 15 delle norme FCC. Tali limiti sono stati ideati appositamente per garantire una protezione adeguata dalle interferenze dannose nelle installazioni residenziali. Questa apparecchiatura genera, utilizza e può irradiare energia in radiofrequenza. Pertanto, se non viene installata e utilizzata in conformità al manuale di istruzioni, può causare interferenze dannose alle comunicazioni radio. Non vi è tuttavia garanzia che l'interferenza non si verifichi in concomitanza di un'installazione particolare. Se spegnendo e accendendo il dispositivo si rilevano interferenze alla ricezione dei segnali radio o televisivi, è consigliabile adottare una delle seguenti misure:

- Orientare di nuovo o spostare l'antenna di ricezione
- Aumentare la distanza tra il dispositivo e l'apparecchio ricevente
- Collegare il dispositivo a una presa elettrica appartenente a un circuito diverso da quello al quale è collegato il ricevitore.
- Contattare il rivenditore o un tecnico esperto in apparecchiature radio-televisive in grado di fornire l'assistenza necessaria.

Eventuali modifiche o alterazioni non espressamente approvate dalla parte responsabile della conformità possono invalidare l'autorità dell'utente a mettere in funzione l'apparecchiatura. Nel caso in cui, unitamente al prodotto, siano stati forniti cavi di interfaccia schermati, componenti o accessori aggiuntivi specifici da utilizzare con l'installazione del prodotto, in base a quanto specificato separatamente, è necessario utilizzare questi materiali per assicurare la conformità con le norme FCC.

**Corea**: poiché l'apparecchiatura è dotata di registrazione EMC per uso domestico, è possibile adoperarla ovunque, comprese le aree residenziali.

### 이 기기는 가정용으로 전자피적합동록을 한 기기로서 주거지역에서는 꿀론 모든 지역에서 사용할 수 있습니다.

**Giappone**: prodotto di Classe B basato sulle normative standard del Voluntary Control Council for Interference by Information Technology Equipment (VCCI). Se utilizzato in prossimità di un ricevitore radio o televisivo in un ambiente domestico, può causare interferenze. Installare e utilizzare l'apparecchiatura secondo quanto specificato nel manuale d'istruzioni.

この装置は、情報処理装置等電波障害自主規制協議会(∨CCⅠ)の基準 に基づくクラスB情報技術装置です。この装置は、家庭環境で使用することを目的としていますが、この装置がラジオやテレビジョン受信機に近接して使用されると、受信障害を引き起こすことがあります。<br>使用されると、受信障害を引き起こすことがあります。<br>取扱説明書に従って正しい取り扱いをして下さい。

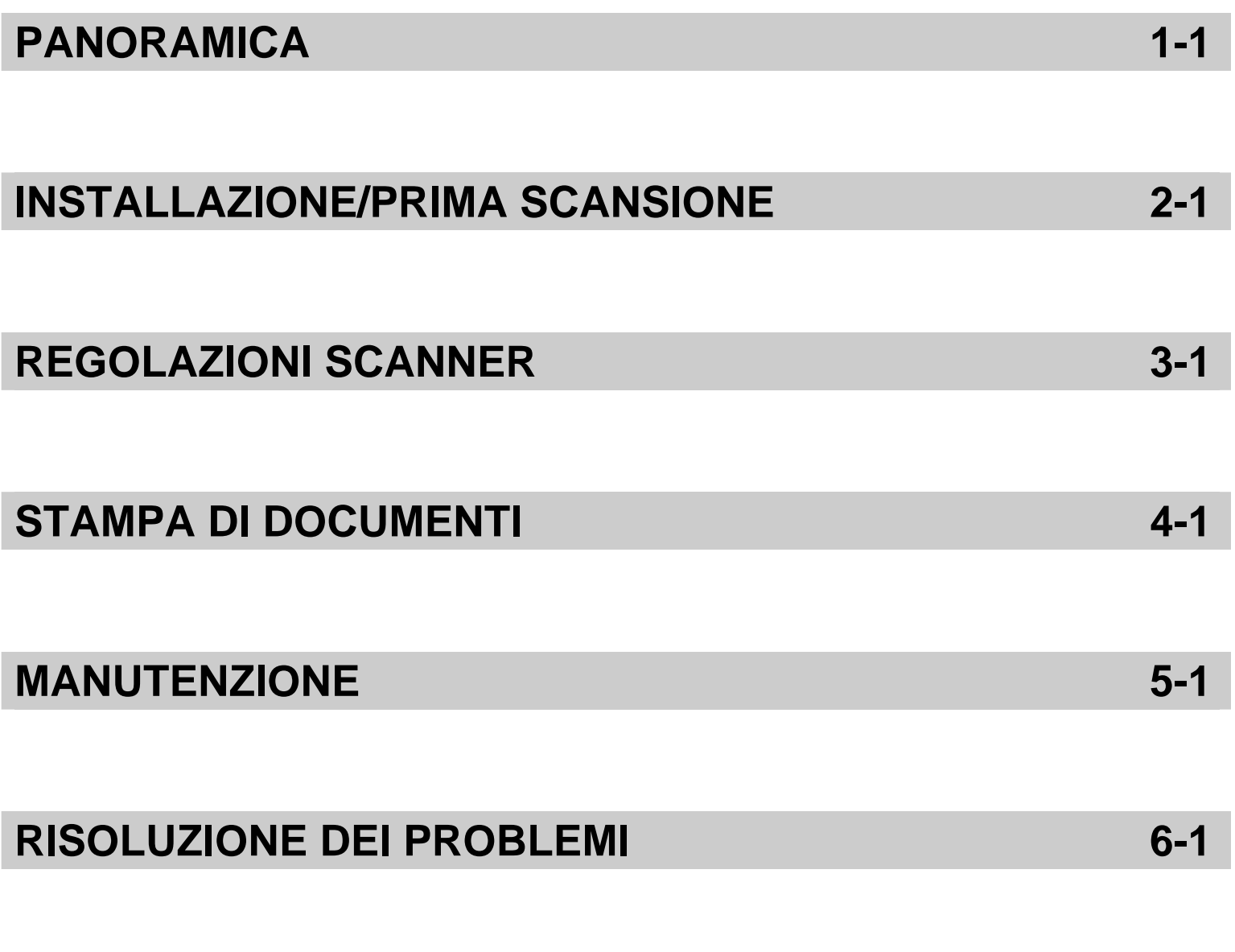

# **APPENDICI**

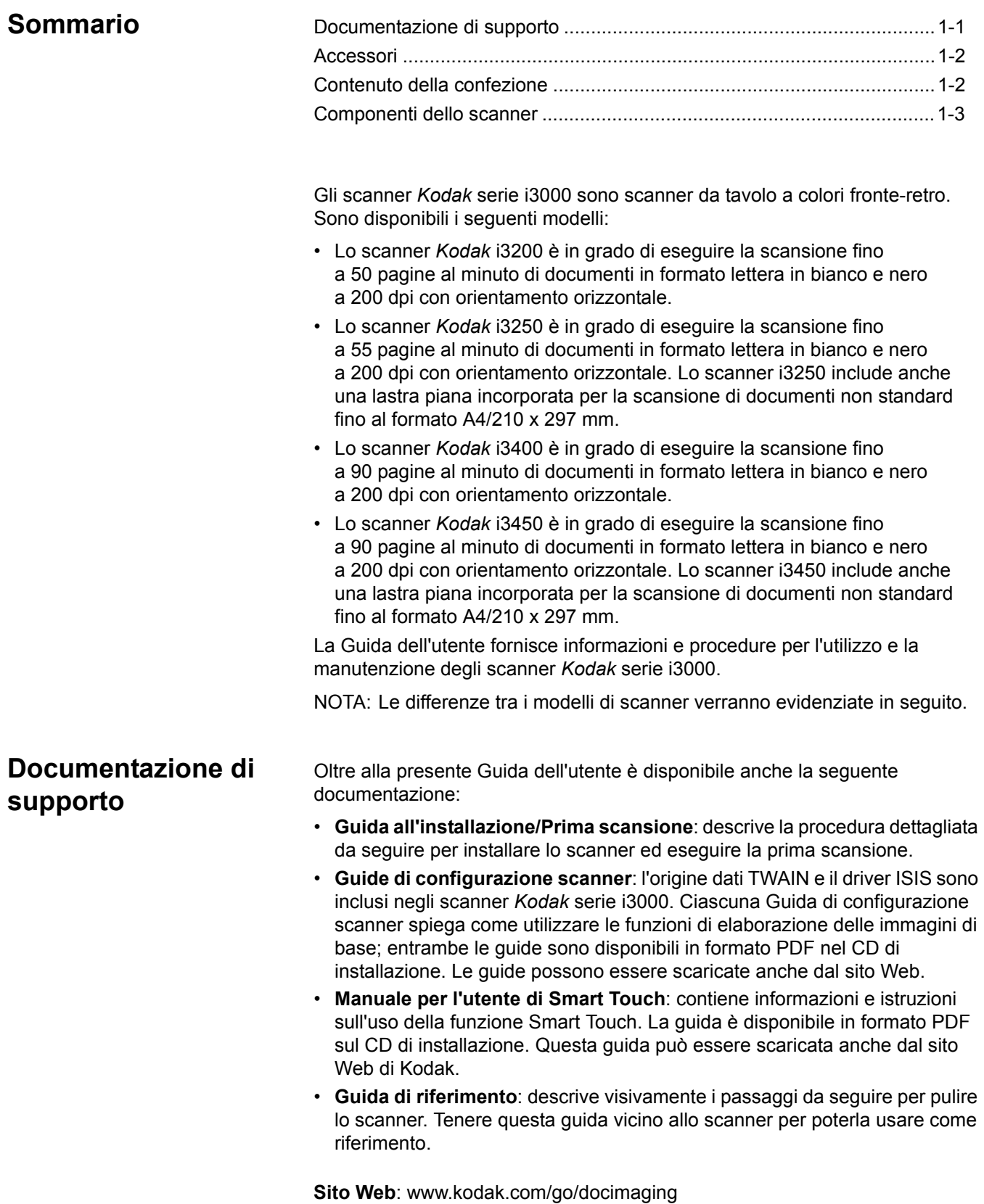

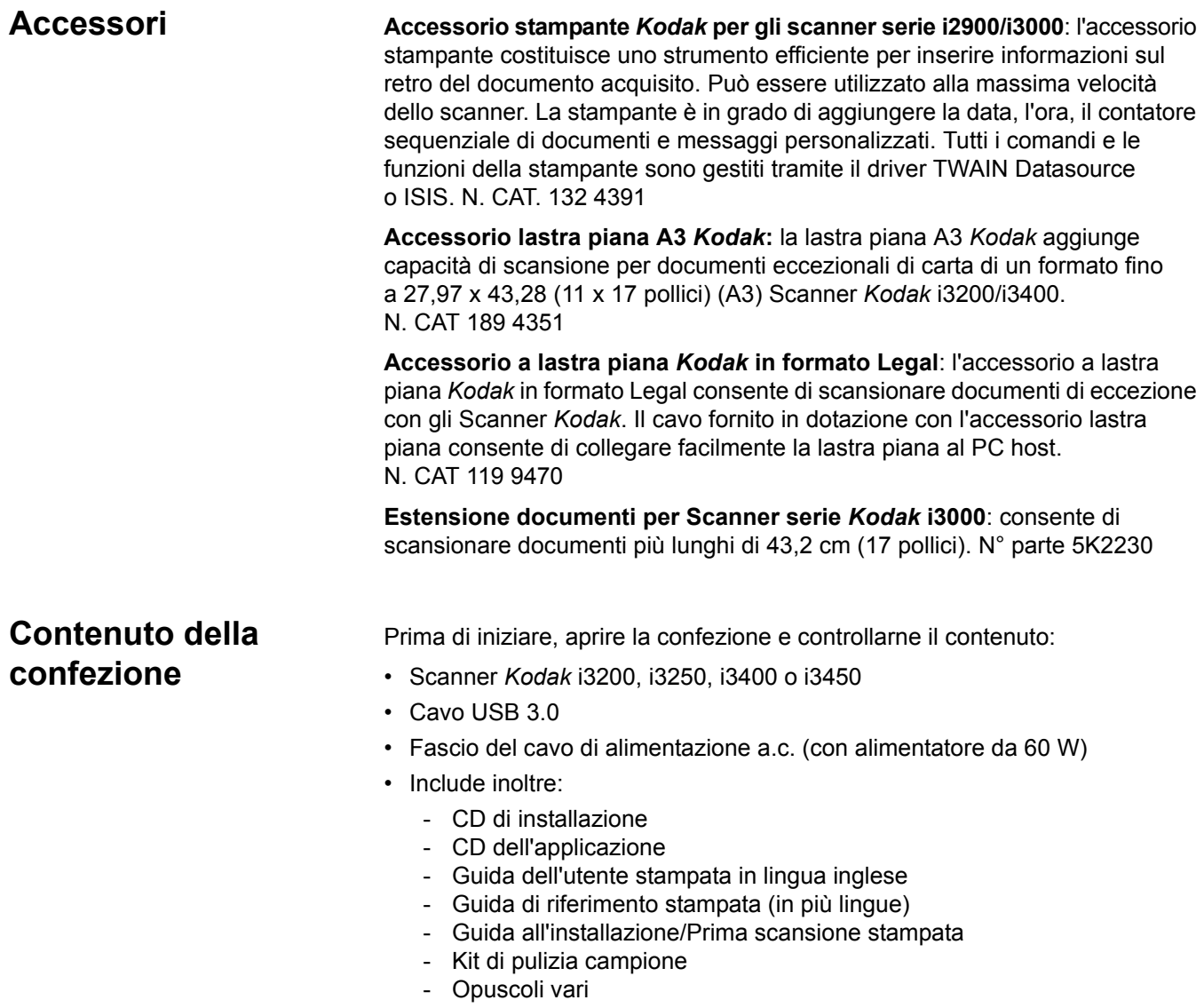

## **Componenti dello scanner**

**Vista anteriore** La figura seguente è dello scanner *Kodak* i3250/i3450. Se siete in possesso di uno scanner *Kodak* i3200 o i3400, la lastra piana non è presente. Salvo indicazione diversa, tutti i componenti sono presenti sui modelli di scanner.

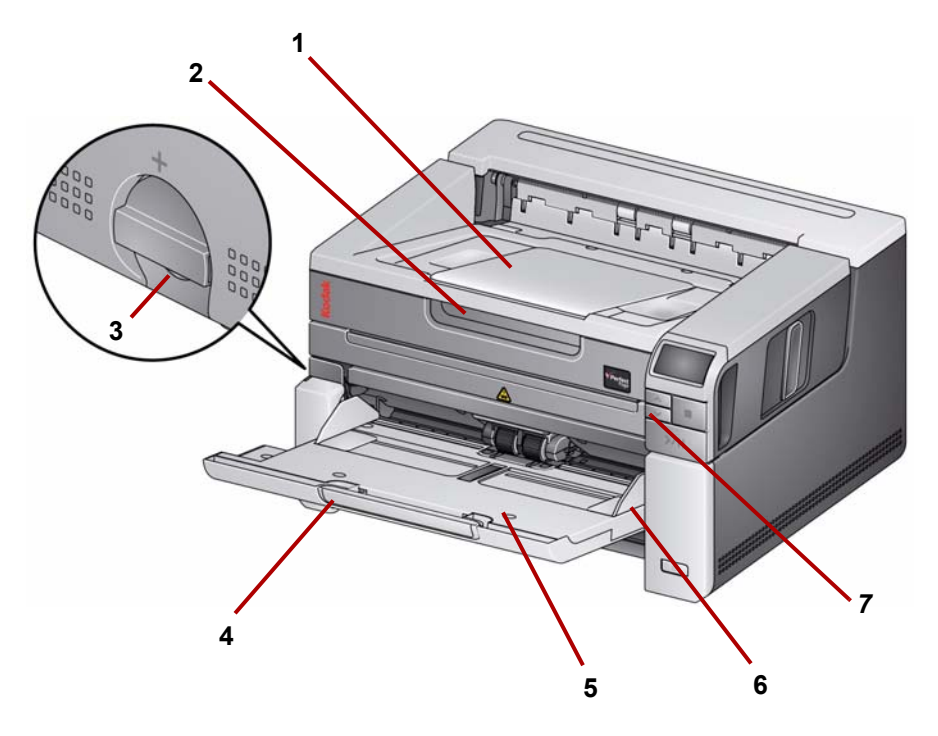

- **1 Estensione del vassoio di uscita**: è possibile aprirlo per posare documenti fino a 17 pollici/43,2 cm.
- **2 Maniglia lastra piana** *(solo sugli scanner i3250/i3450 Kodak)*: fornisce l'accesso alla lastra piana, che consente di eseguire la scansione di documenti non standard, libri, riviste, cartelle dei file, ecc.
- **3 Apertura dei rulli di presa della carta**: ruotare la ghiera verticalmente per aprire lo spazio tra il modulo di alimentazione e il modulo separatore per documenti che richiedono una gestione particolare.
- **4 Estensione del vassoio di entrata**: tirare questa estensione verso l'esterno per posare i documenti di lunghezza superiore a 11 pollici/27,94 cm.
- **5 Vassoio di entrata**: fino a 250 documenti (20 lb. / 80 g/m<sup>2</sup>) per scansione. Il vassoio di entrata può essere ripiegato quando non si prevede di utilizzarlo.
- **6 Guide laterali**: regolare queste guide in funzione dei documenti da digitalizzare.
- **7 Pulsanti di scorrimento**: premere i pulsanti di scorrimento su o giù per scorrere le funzioni predefinite o le applicazioni per la scansione.

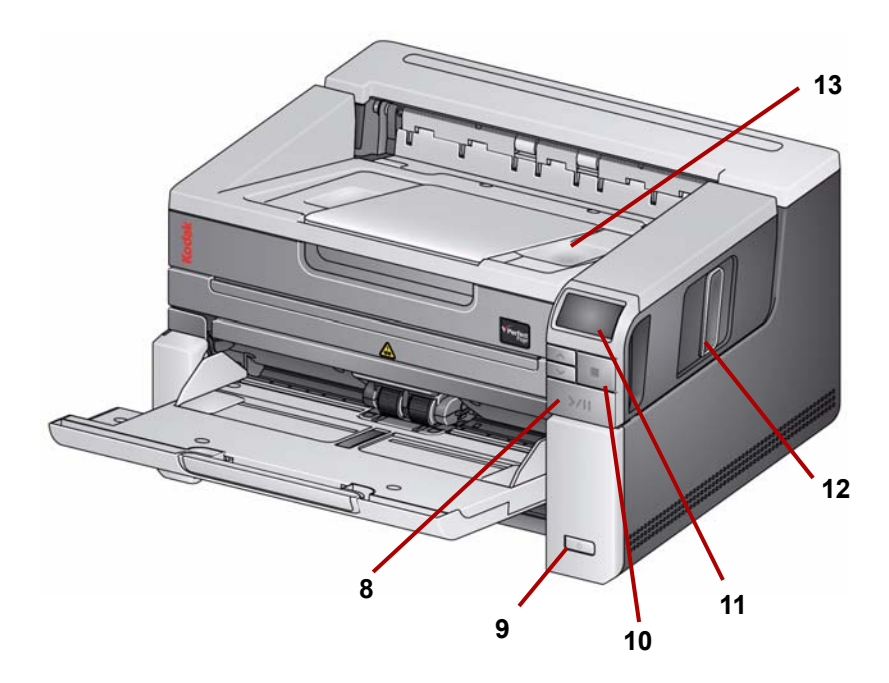

- **8 Pulsanti di avvio/ripresa/pausa**: premere per avviare (>) la scansione, riprendere (/) la scansione o sospendere (II) per interrompere temporaneamente la scansione. Sul pulsante è presente anche un indicatore luminoso verde che fornisce indicazioni sullo stato dello scanner (ossia se è acceso e pronto per la scansione) e un indicatore luminoso rosso per indicare lo stato dello scanner (non pronto o una possibile condizione di errore, ad esempio inceppamento di documenti).
- **9 Pulsante di alimentazione**: Quando si tiene premuto il pulsante di alimentazione più di qualche secondo, lo scanner si spegne.
- **10 Pulsante di arresto**: consente di interrompere la scansione.
- **11 Pannello di controllo dell'operatore**: visualizza da 1 a 9 e messaggi. Questi numeri corrispondono ad una funzione predefinita. Se si verifica un errore viene visualizzata la lettera **U** o **E**. Per ulteriori informazioni, vedere il Capitolo 6.

Inoltre, può essere visualizzata una di queste icone:

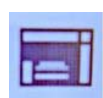

Indica che i documenti sono nel vassoio di entrata e lo scanner acquisisce dal vassoio di entrata.

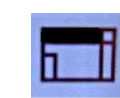

#### *Solo per scanner Kodak i3250/i3450*.

Indica che non vi sono documenti nel vassoio di entrata e lo scanner acquisisce dalla lastra piana, se l'opzione di scansione dalla lastra piana è configurata nell'applicazione di acquisizione.

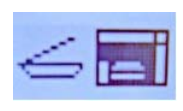

Se lo scanner è collegato a un Accessorio a lastra piana *Kodak* in formato A3 o Accessorio a lastra piana in formato Legal, e sono presenti documenti nel vassoio di entrata, lo scanner acquisisce dal vassoio di entrata.

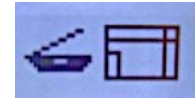

Se non vi sono documenti nel vassoio di entrata, viene evidenziata l'icona lastra piana. I documenti vengono acquisiti dalla lastra piana se questa opzione è configurata nell'applicazione di scansione.

- **12 Fermo di rilascio del coperchio dello scanner**: tirare il fermo di rilascio per aprire il coperchio dello scanner.
- **13 Vassoio di uscita**: raccoglie i documenti acquisiti.

**Vista interna** Quando si tira il fermo di rilascio del coperchio dello scanner, si possono vedere i componenti interni descritti di seguito.

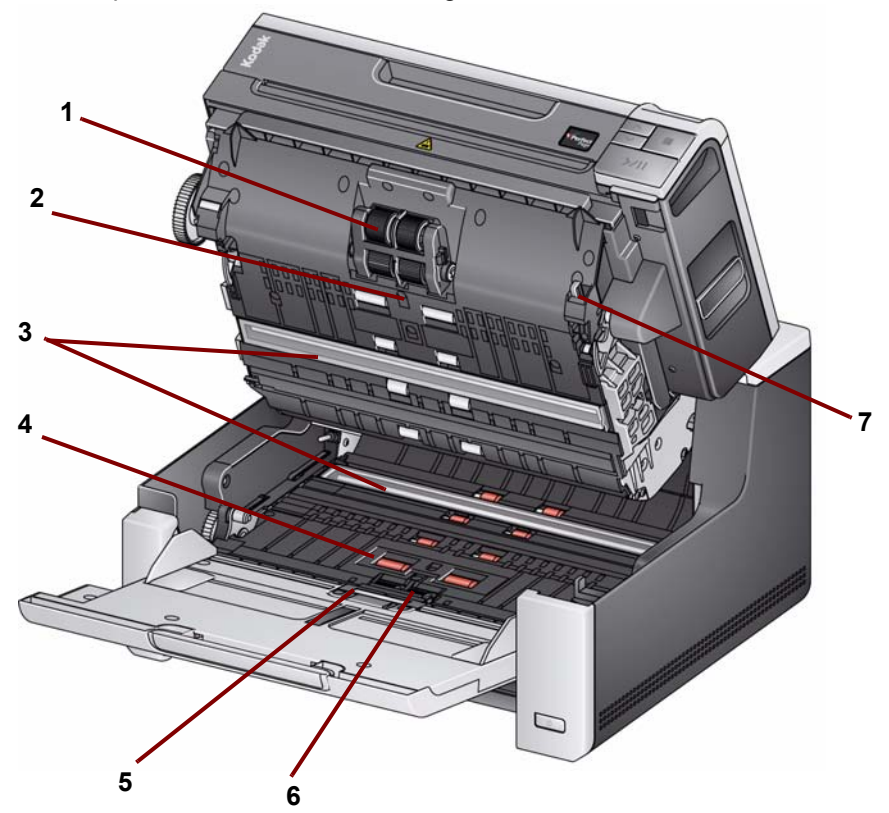

- **1 Modulo di alimentazione**: consente l'alimentazione e la separazione di documenti di varie dimensioni, spessori e materiali.
- **2 Sensore**: utilizzato per rilevare alimentazioni multiple e errori di trasporto. La funzione Intelligent Document Protection di Kodak consente di proteggere i documenti da eventuali danni. Consultare le Guide per l'impostazione della scansione per ulteriori informazioni su questa funzione.
- **3 Guide immagini**: mantenere le guide immagini pulite per ottenere una qualità ottimale delle immagini.
- **4 Rulli del sistema di trasporto/rulli anteriori**: consentono di trasportare in modo uniforme i documenti all'interno dello scanner.
- **5 Sensore presenza carta**: rileva la presenza di documenti nel vassoio di entrata.
- **6 Modulo di separazione e tampone pre-separatore**: consente l'alimentazione e la separazione di documenti di varie dimensioni, spessori e materiali.
- **7 Leva di sblocco del modulo di alimentazione**: spingere la leva per sbloccare il modulo di alimentazione dalla sua posizione quando il modulo di alimentazione o le relative gomme necessitano di essere sostituiti.

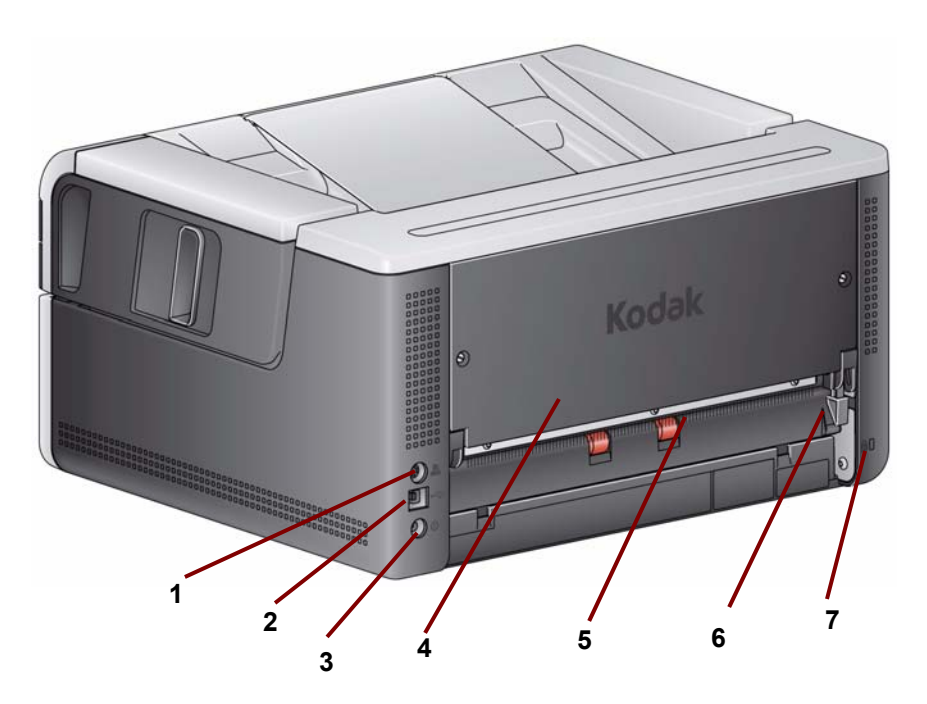

- **1 Porta stampante**: consente il collegamento dall'accessorio stampante *Kodak* allo scanner.
- **2 Porta USB**: consente di collegare lo scanner al PC.
- **3 Porta di alimentazione**: consente di collegare il cavo di alimentazione dell'adattatore allo scanner.
- **4 Pannello posteriore**: rimovibile per consentire di collegare l'accessorio stampante *Kodak*.
- **5 Uscita posteriore dei documenti**: consente di espellere documenti speciali dal retro dello scanner.
- **6 Selettore dell'uscita posteriore dei documenti**: usare questo selettore per attivare il percorso carta diretto opzionale sullo scanner e consentire ai documenti speciali di essere espulsi tramite l'uscita posteriore.
- **7 Porta blocco di sicurezza**: consente di collegare un blocco di sicurezza allo scanner. È possibile acquistare un blocco di sicurezza standard presso un rivenditore di articoli da ufficio. Consultare le istruzioni fornite con il blocco di sicurezza per le procedure di installazione.

#### **Accessorio stampante opzionale: vista dell'accesso alla stampante**

L'illustrazione di seguito mostra i componenti operativi della stampante. Per le istruzioni complete per l'installazione, fare riferimento alle istruzioni fornite con l'accessorio stampante *Kodak* per gli scanner serie i2900/i3000.

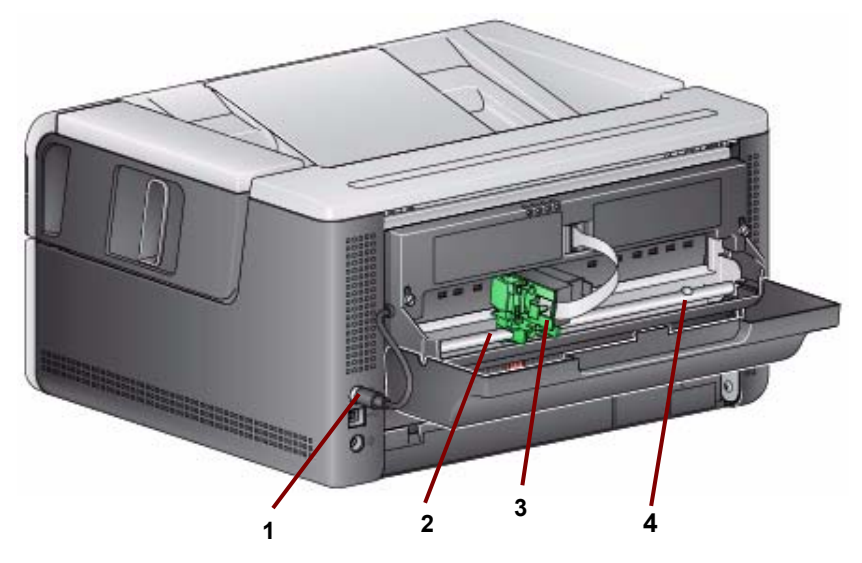

- **1 Cavo della stampante**: collegare questo cavo direttamente allo scanner per consentire la comunicazione con la stampante.
- **2 Posizioni di stampa**: sono disponibili 11 posizioni di stampa.
- **3 Supporto della cartuccia/cartuccia della stampante**: consente di stampare sul retro i documenti acquisiti.
- **4 Vite di posizione di stampa**: rimuovere questa vite se si desidera utilizzare 11 posizioni di stampa. Se si lascia la vite in posizione, saranno disponibili solo 9 posizioni di stampa.

# **2 Installazione/Prima scansione**

### **Sommario**

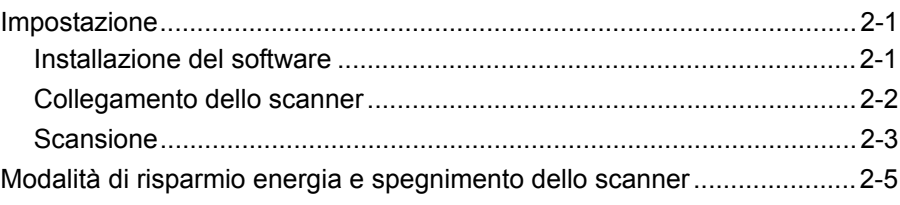

### **Impostazione**

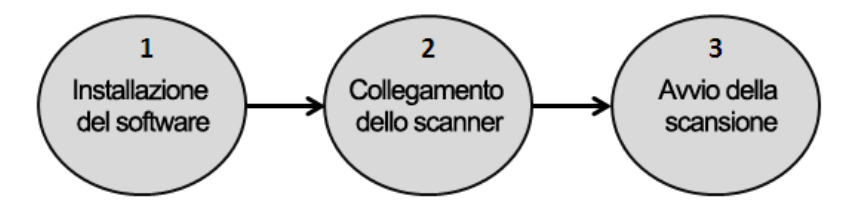

Questa sezione fornisce informazioni dettagliate che integrano quelle contenute nella *Guida di installazione/Prima scansione* fornita con lo scanner. Seguire i seguenti passaggi nell'ordine indicato per installare lo scanner. NOTE

- Se sono stati già eseguiti tutti i passaggi descritti nella *Guida di*
- *installazione/Prima scansione*, saltare questa sezione. • Al momento dell'installazione dello scanner, fare attenzione a lasciare
- spazio sufficiente sul retro dello scanner se si prevede di usare l'uscita posteriore dei documenti o l'accessorio stampante *Kodak*.
- **Installazione del**   $\mathbf 1$ **software**
- 1. Inserire il CD di installazione dello scanner *Kodak* i3000 nell'unità CD-ROM. Il programma di installazione si avvia automaticamente.
- 2. Selezionare **Installa software dello scanner**.

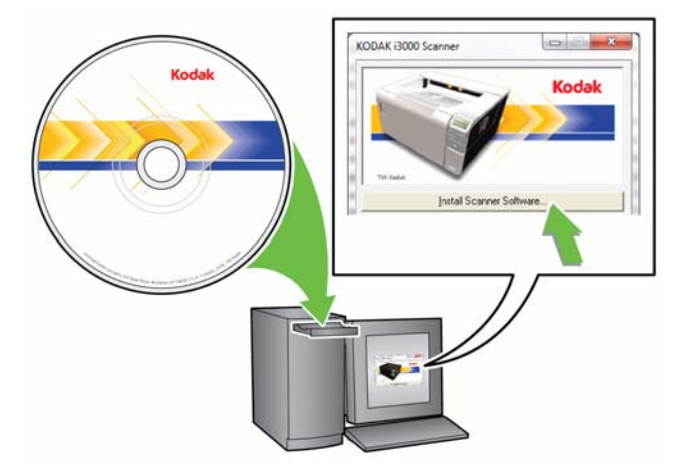

#### **NOTE**

- Se il CD non si avvia automaticamente, fare doppio clic sull'icona Risorse del computer sul desktop. Fare doppio clic sull'icona che corrisponde all'unità CD-ROM, quindi su **setup.exe**.
- Se viene visualizzato il messaggio *Parti dell'applicazione già installate*, fare clic su **Sì** per proseguire con l'installazione. Tutte le applicazioni software dello scanner *Kodak* installate in precedenza e condivise dallo scanner vengono aggiornate.
- 3. Fare clic su **Avanti** appena viene visualizzata la schermata di benvenuto.
- 4. Fare clic su **Accetto** dopo aver letto e accettato i termini del contratto di licenza software. Viene avviato il processo di installazione e vengono visualizzate più schermate di avanzamento.
- 5. Fare clic su **Fine** al termine dell'installazione.
- 6. Rimuovere il CD di installazione dall'unità CD-ROM.

Dopo avere installato i software, collegare il cavo di alimentazione e il cavo USB allo scanner. Per informazioni sui collegamenti corretti, vedere la seguente illustrazione. Verificare che sia disponibile una presa elettrica facilmente accessibile a una distanza non superiore a 1,52 metri (5 piedi) dallo scanner. **Collegamento dello scanner**

- 1. Scegliere il cavo di alimentazione CA adatto al paese in cui si risiede fra quelli forniti con lo scanner.
- 2. Collegare l'uscita del cavo di alimentazione alla porta di alimentazione dello scanner, verificando che sia saldamente fissato in posizione.
- 3. Collegare l'altra estremità del cavo di alimentazione alla presa a muro.
- 4. Collegare il cavo USB alla porta USB dello scanner.
- 5. Collegare l'altra estremità del cavo USB alla porta USB corretta del PC.

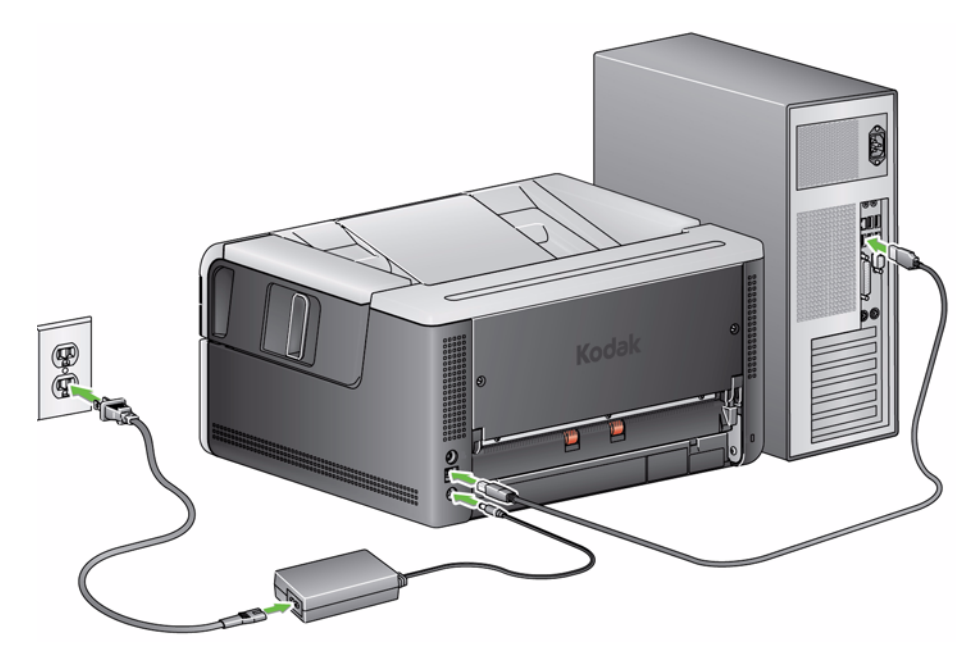

• Premere il pulsante di **alimentazione**.

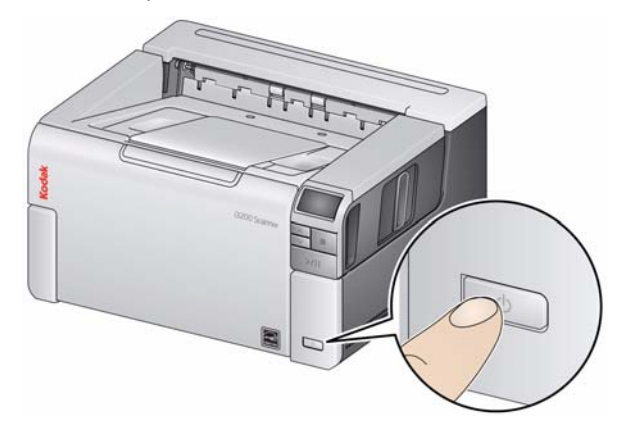

Quando si accende lo scanner, il vassoio elevatore di entrata si apre, se non è già aperto, e l'indicatore luminoso verde sul pulsante di **avvio/ripresa/pausa** inizia a lampeggiare mentre lo scanner esegue i test autodiagnostici.

Lo scanner impiega meno di 15 secondi per completare la sequenza di accensione e prepararsi alla scansione.

Quando il processo di installazione è completo e pronto per iniziare la scansione, il pulsante LED verde di Avvio/Riprendi/pausa smette di lampeggiare e rimane fisso. Se viene visualizzato 0,E o U nel pannello di controllo dell'operatore, consultare la sezione intitolata "Codici di errore LED" nel Capitolo 6 per una descrizione di questi codici.

#### **Preparazione dello scanner**

1. Verificare che lo scanner sia acceso e pronto per la scansione (il LED sul pulsante di avvio/ripresa/pausa deve essere verde e fisso) e che l'icona dello scanner Smart Touch sia presente nella barra delle applicazioni.

**SCANDIA Scanner pronto** 

#### NOTE

- La funzione SmartTouch consente di eseguire rapidamente e agevolmente le attività di scansione più comuni. Si possono assegnare ed eseguire nove attività diverse.
- Quando non si utilizza lo scanner, è possibile ripiegare il vassoio di entrata sullo scanner. Verificare che il vassoio di entrata sia rivolto verso il basso durante la scansione.

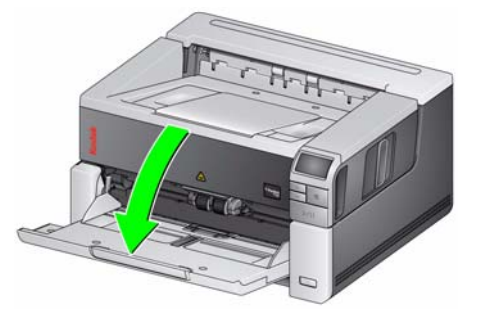

- 2. Far scorrere le guide laterali sul vassoio di entrata in base alle proprie esigenze di scansione. Consultare la sezione "Regolazione del vassoio di entrata/uscita" nel Capitolo 3.
- 3. Selezionare l'applicazione di scansione. Lo scanner viene fornito con le applicazioni Smart Touch e il software *Kodak* Capture Desktop. Per ulteriori informazioni, vedere il capitolo 3.

**Scansione**

#### **Preparazione dei documenti per la scansione**

- I documenti su carta di formato standard passano agevolmente attraverso lo scanner. Prima di eseguire la scansione, predisporre i documenti in pile in modo che i bordi anteriori siano allineati e centrati rispetto al vassoio di ingresso. In questo modo verranno introdotti nello scanner uno alla volta.
- Rimuovere tutti i punti metallici e le graffette prima di avviare la scansione. Punti metallici e graffette eventualmente presenti nei documenti possono danneggiare lo scanner e i documenti stessi.
- Accertarsi che tutti gli inchiostri e i correttori liquidi sulla carta siano asciutti.
- Le pagine strappate, danneggiate o rovinate possono comunque essere trasportate attraverso lo scanner. Tuttavia, nessuno scanner può trasportare ogni possibile tipo di carta danneggiata. In caso di dubbio sulla possibilità di un documento danneggiato di essere trasportato nello scanner, è possibile utilizzare la lastra piana o inserire il documento in una busta protettiva trasparente e usare l'uscita documenti posteriore. Inserire le cartelline trasparenti manualmente, una alla volta, partendo dal bordo piegato, utilizzando il pulsante di apertura dei rulli o l'uscita posteriore dei documenti.

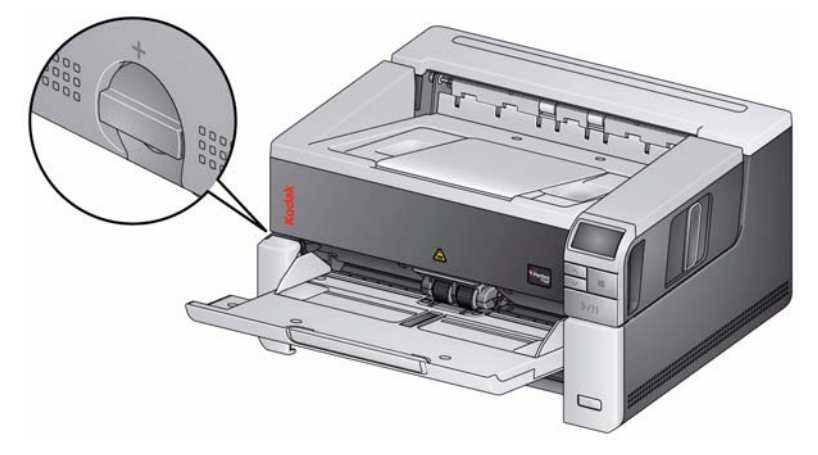

- 4. Posizionare i documenti da acquisire nel vassoio di entrata. Se si esegue la scansione di documenti con un solo lato, accertarsi che il lato che si desidera acquisire sia rivolto verso l'alto.
- NOTA Per alcuni documenti molto spessi e/o rigidi, come le buste per le spedizioni, può essere necessario usare gli accorgimenti descritti di seguito.
	- Utilizzare la lastra piana o l'uscita posteriore dei documenti.
	- Usare il selettore della distanza.
	- La scansione a 400 dpi o più per ridurre la velocità del trasporto dello scanner.
- 5. Se viene visualizzato **1 PDF a colori** sul pannello di controllo operatore, premere il pulsante di **avvio/ripresa/pausa**.

Al termine dell'acquisizione del documento, verrà visualizzata la finestra di dialogo di salvataggio.

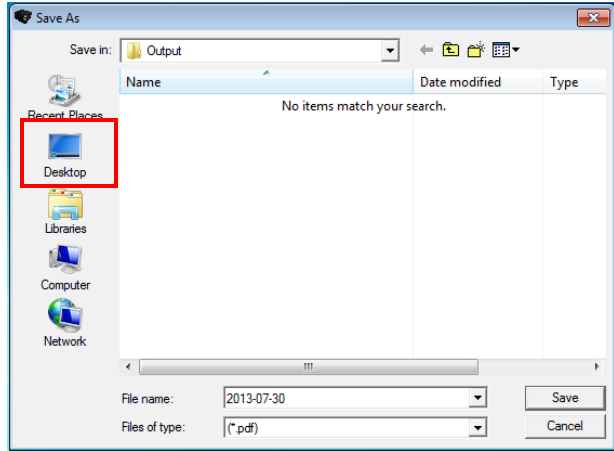

6. Immettere il nome del file (es., Prima scansione.pdf), scegliere la posizione in cui si desidera salvarlo (es., sul Desktop) e fare clic su **Salva**.

Dopo aver fatto clic su **Salva**, verrà visualizzato il documento.

NOTA È possibile configurare l'opzione Smart Touch in base alle proprie esigenze. Per ulteriori informazioni sulla funzione Smart Touch, vedere la cartella *Documentazione* del CD fornito in dotazione con lo scanner.

Lo scanner è pronto all'uso.

### **Modalità di risparmio energia e spegnimento dello scanner**

**Modalità risparmio di energia**: per impostazione predefinita, dopo 15 minuti di inattività, lo scanner entra automaticamente nella modalità di risparmio energetico.

Per attivare lo scanner dalla modalità di risparmio energia, effettuare una delle seguenti operazioni:

- premere il pulsante di scorrimento su o giù
- premere il pulsante di avvio/ripresa/pausa
- inserire la carta nel vassoio di entrata

**Spegnimento dello scanner**: premere il pulsante di **alimentazione** per più di un secondo. Per impostazione predefinita, se lo scanner resta in modalità di risparmio energetico per più di 60 minuti, lo scanner si spegne. Per riaccendere lo scanner, premere il pulsante di accensione.

### **Sommario**

**uscita**

**Regolazione del vassoio di entrata/**

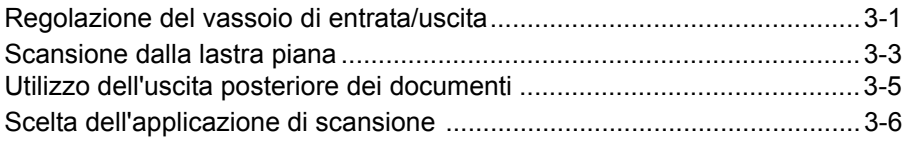

Regolare il vassoio di entrata e uscita in base alle proprie esigenze di scansione.

• **Regolazione delle guide laterali**: è possibile spostare in avanti o indietro le guide laterali per adattare il formato del documento. Quando si regolano le guide laterali, posizionare le mani sulla parte inferiore delle guide, al di sopra delle fessure del vassoio, per far scorrere le guide medesime verso l'interno e verso l'esterno.

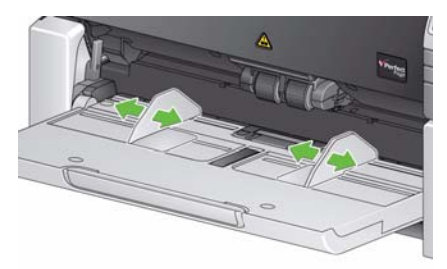

- **Regolazione del vassoio di entrata in base alla lunghezza dei documenti**: l'estensione del vassoio di entrata dispone di due posizioni. Quando si esegue la scansione dei documenti in formato lettera o A4 in modalità orizzontale, non è necessario l'estensione del raccoglitore d'entrata.
	- **Documenti con lunghezze fino a 27,94 cm (11 pollici)**: estrarre l'estensione fino alla prima posizione.
	- **Documenti con lunghezze comprese tra 27,94 e 43,2 cm (da 11 a 17 pollici)**: estrarre l'estensione fino alla posizione massima.

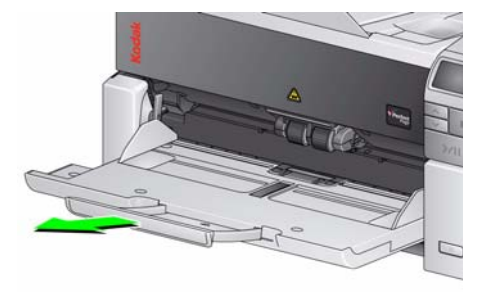

- **Documenti con lunghezze superiori a 43,2 cm (17 pollici)**: quando si esegue la scansione di documenti con una lunghezza superiore a 43,2 cm (17 pollici), **è necessario** configurare il driver per la gestione di documenti lunghi. Verificare che l'opzione *Lunghezza massima* nella scheda Dispositivo - Generale (driver TWAIN) o **Documento più lungo** nella scheda Scanner (driver ISIS) sia stata impostata su un valore superiore alla lunghezza del documento di cui si sta eseguendo la scansione.

NOTE:

- Per eseguire la scansione di documenti di lunghezza superiore a 43,2 cm (17 pollici), può essere necessario l'intervento dell'operatore.
- È sempre consigliabile usare l'estensione documenti quando si eseguono la scansione di documenti di lunghezza superiore a 43,2 cm (17 pollici). Per ulteriori informazioni, consultare la sezione "Rifornimenti e materiali di consumo" nel Capitolo 5.
- **Regolazione del vassoio di uscita per la lunghezza dei documenti**: se si scansionano documenti più lunghi di 27,94 cm/11 pollici, aprire l'estensione documenti.

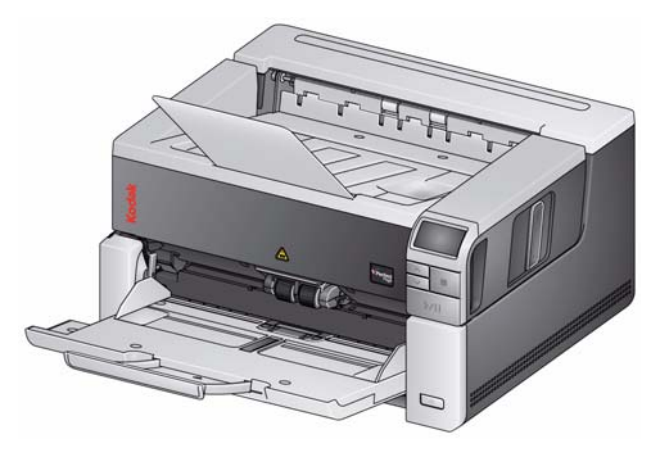

• **Pesi dei documenti**: il vassoio elevatore di entrata può contenere documenti con un peso massimo pari approssimativamente al peso di 250 fogli di semplice carta comune da 20 libbre.

### **Scansione dalla lastra piana**

*(solo scanner i3250/i3450)*

È possibile utilizzare la lastra piana per eseguire la scansione di documenti non standard, cartelle dei file, libri, riviste, passaporti e altro ancora.

1. Aprire il coperchio della lastra piana.

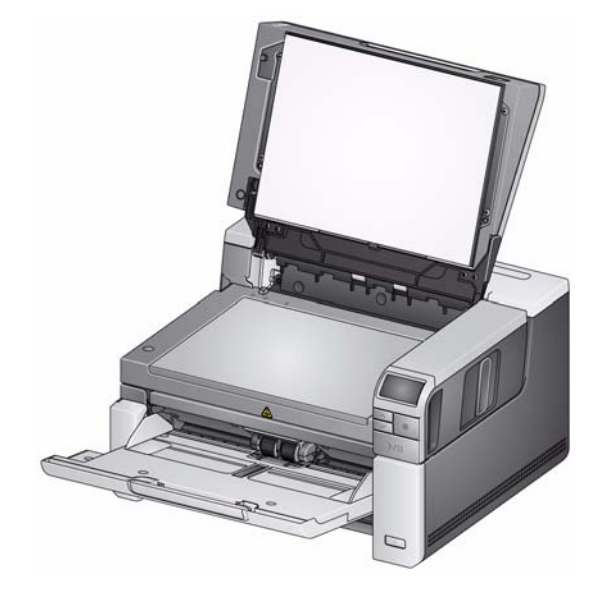

2. Posizionare il documento sul piano di vetro con il lato da acquisire **rivolto verso il basso**.

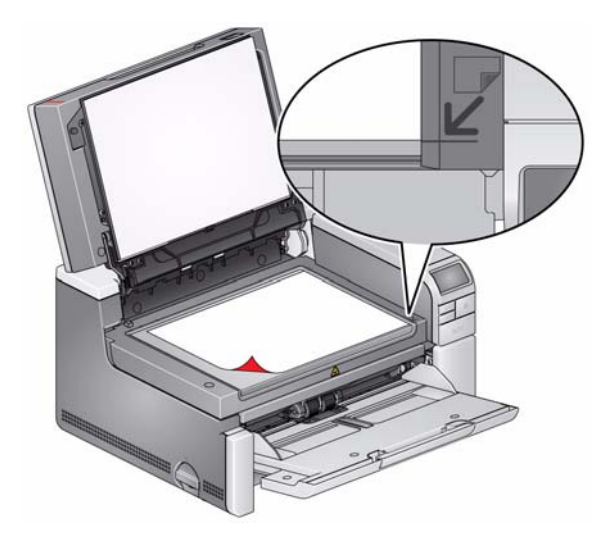

- 3. Allineare il documento nell'angolo inferiore destro in prossimità delle frecce angolari.
- 4. Chiudere il coperchio della lastra piana.
- 5. Premere il pulsante **Avvio/Riprendi/Pausa** per avviare la scansione.

NOTE:

- Quando si esegue la scansione dalla lastra piana, assicurarsi che non siano presenti documenti nel vassoio di entrata dello scanner.
- Lo scanner acquisisce solo dal vassoio di entrata se è presente un documento al suo interno e un documento sulla lastra piana e se il pulsante di scansione è premuto. Per eseguire la scansione dalla lastra piana, è necessario che il pulsante di scansione venga premuto nuovamente.
- Quando si acquisisce un documento/libro dalla lastra piana, assicurarsi che il coperchio della lastra piana sia chiuso. Il coperchio si regolerà automaticamente sullo spessore del documento/libro.

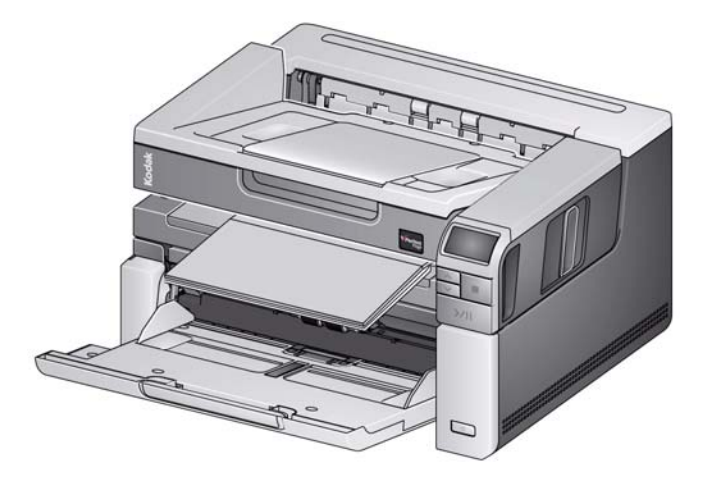

• Quando si posiziona il documento/libro sulla lastra piana, è possibile che questo occupi tutta la lastra piana fino ai bordi. Tuttavia, la lastra piana effettuerà la scansione solo delle informazioni allineate con la linea sulla cornice del vetro della lastra piana.

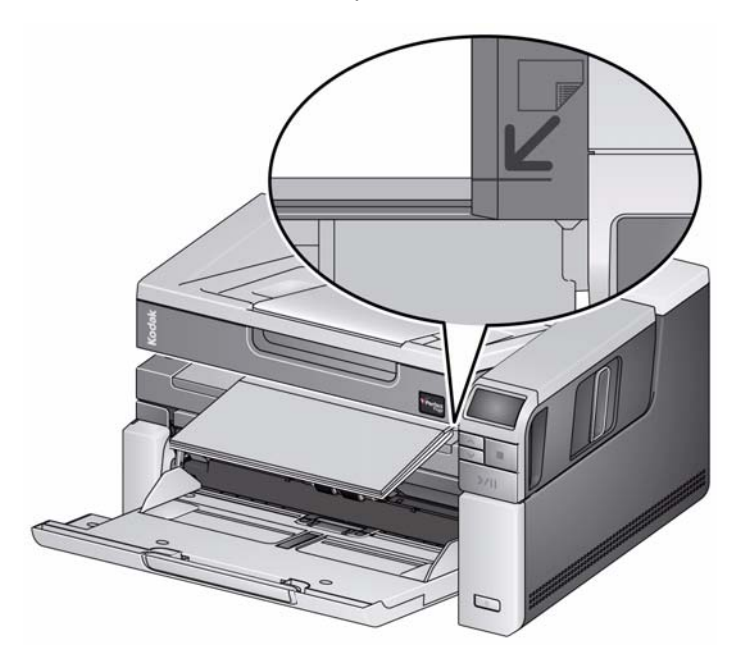

• Lo sfondo bianco sul coperchio della lastra piana deve essere pulito e uniforme. La presenza di imperfezioni può influire negativamente sulle prestazioni di ritaglio automatico.

### **Utilizzo dell'uscita posteriore dei documenti**

È possibile eseguire l'output dei documenti che richiedono una gestione particolare (ad esempio documenti fragili, buste per le spedizioni, ecc.) utilizzando l'uscita posteriore dei documenti. Questa uscita fornisce un percorso carta diretto che consente a tutti i documenti speciali di passare attraverso l'area di trasporto e limita quindi il rischio di inceppamenti.

Per utilizzare l'uscita posteriore dei documenti, sollevare la leva di uscita posteriore dei documenti.

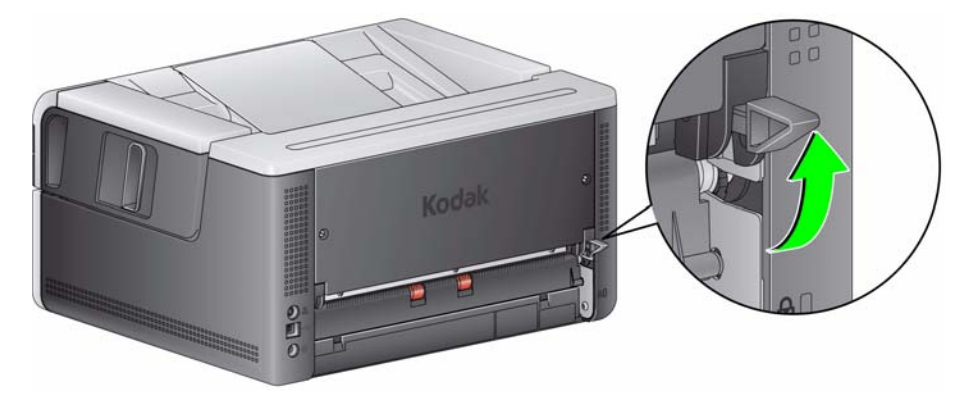

Utilizzare l'uscita posteriore dei documenti:

- Documenti troppo rigidi da poter essere alimentati nell'area di trasporto e che tendono a incepparsi (visualizzazione del messaggio U9 nel pannello di controllo operatore).
- Documenti fragili che non devono essere piegati
- Processi in cui l'ordine di raccolta non è importante
- La scansione e il trasferimento diretto al Cestino nel caso in cui i documenti non debbano più essere utilizzati dopo la scansione
- La scansione di foto

#### **NOTE**

- Ricordarsi di riportare la leva di uscita documenti posteriore nella posizione di origine al termine dell'operazione.
- Verificare che lo spazio sul retro dello scanner sia sufficiente a garantire l'alimentazione dei documenti quando si utilizza questa opzione.
- Se si esegue la scansione di più documenti utilizzando l'uscita documenti posteriore, i documenti vengono espulsi in ordine inverso rispetto alla scansione normale.
- Non è possibile utilizzare l'opzione di stampa dei documenti se l'uscita posteriore dei documenti è in attività.

### **Scelta dell'applicazione di scansione**

Kodak fornisce due software di scansione insieme allo scanner: Smart Touch e *Kodak* Capture Desktop.

La funzionalità **Smart Touch** consente di organizzare i documenti digitali **con un solo pulsante**. Con la funzionalità Smart Touch, ora è possibile organizzare i documenti:

- nei rispettivi file
- come allegati di e-mail
- per MS SharePoint Server
- per stampanti
- per altre applicazioni desktop

in una gamma di formati di file comuni: PDF, TIFF, JPEG, RTF e PDF con testo ricercabile.

Sono disponibili nove collegamenti alle attività. È possibile modificare e rinominare qualsiasi collegamento per creare attività personalizzate. È anche possibile visualizzare in anteprima e modificare facilmente le immagini (ingrandendole, ruotandole in orizzontale o verticale, tagliandole o selezionando molte altre opzioni) prima di inviarle alla destinazione.

Per ulteriori informazioni su Smart Touch, vedere la cartella *Documentazione* sul CD fornito con lo scanner o visitare il sito: www.Kodak.com/go/smarttouch.

*Software Kodak* **Capture Desktop**: un software di scansione intuitivo e di facile uso, specificatamente progettato per semplificare l'elaborazione e la condivisione di documenti digitalizzati. Il software *Kodak* Capture Desktop fornisce funzionalità "standard" professionali che consentono di acquisire immediatamente, modificare ed eseguire l'output di qualsiasi documento, da singoli documenti a batch più voluminosi in ambienti distribuiti o reparti.

Oltre alle funzioni indispensabili per eseguire scansioni in modo semplice e produttivo, il software *Kodak* Capture Desktop fornisce la stessa interfaccia del software *Kodak* Capture Pro, che include un maggior numero di funzionalità avanzate per l'automazione dell'acquisizione di immagini e dati.

Il software *Kodak* Capture Desktop semplifica le operazioni di scansione grazie a un set completo di strumenti selezionabili mediante icone e altre funzionalità. Consente di eseguire scansioni su file in modo semplice e rapido, creare file PDF ricercabili oppure centralizzare le informazioni in un'ubicazione comune, come Microsoft Share Point.

Il software *Kodak* Capture Pro può essere utilizzato anche con gli scanner *Kodak* serie i3000. Per ulteriori informazioni, visitare il sito Web www.Kodak.com/go/capturepro.

Gli scanner *Kodak* serie i3000 sono ora supportati nelle applicazioni di scansione di molte altre aziende. Per assistenza su come usare queste applicazioni, rivolgersi direttamente ai produttori.

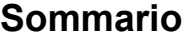

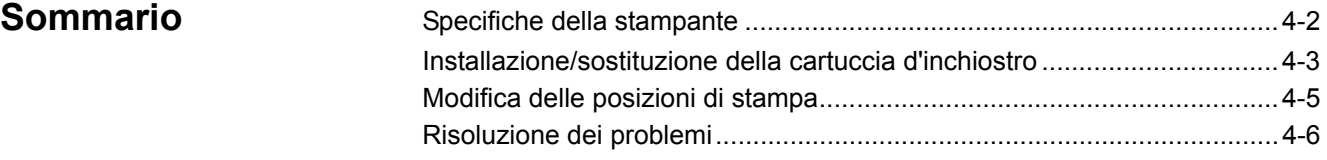

Questo capitolo fornisce informazioni sull'uso dell'accessorio stampante *Kodak* per gli scanner serie i2900/i3000. Per poter usare l'opzione di stampa, è necessario acquistare e installare l'accessorio stampante *Kodak*.

NOTA Per informazioni su come installare questo accessorio, vedere le istruzioni fornite con l'accessorio stampante.

Consultare la *Guida alla configurazione della scansione del driver TWAIN o per il driver ISIS sul* CD o nella documentazione fornita con il software di scansione per ulteriori informazioni sull'abilitazione della stampa e sull'impostazione delle stringhe di stampa.

L'accessorio stampante funziona in base alla velocità dello scanner. La stampante è in grado di aggiungere la data, l'ora, il contatore sequenziale di documenti e messaggi personalizzati.

La stringa di stampa può essere configurata in modo da includere sia informazioni che rimangono uguali per ogni documento, come il nome del batch o il nome dell'operatore, sia informazioni che possono variare per ogni pagina acquisita, come il contatore sequenziale di documenti.

Tutti i comandi e le funzioni della stampante sono gestiti tramite il driver TWAIN Datasource o ISIS.

**NOTE** 

- Prima di avviare una sessione di scansione, è necessario abilitare la stampa e installare una cartuccia dell'inchiostro.
- Quando si utilizza la stampante, pulire i componenti del percorso carta dello scanner quotidianamente.
- Se si tenta di eseguire una scansione tramite un'impostazione di lavoro in cui è stata attivata la stampa ma la stampante non è installata, viene visualizzato il messaggio di errore **U2**.
- Non è possibile utilizzare la stampa dei documenti se si utilizza l'uscita posteriore dei documenti.

## **Specifiche della stampante**

Nella Guida alla configurazione della scansione tramite il driver TWAIN o il driver ISIS sono disponibili ulteriori informazioni sulle seguenti specifiche.

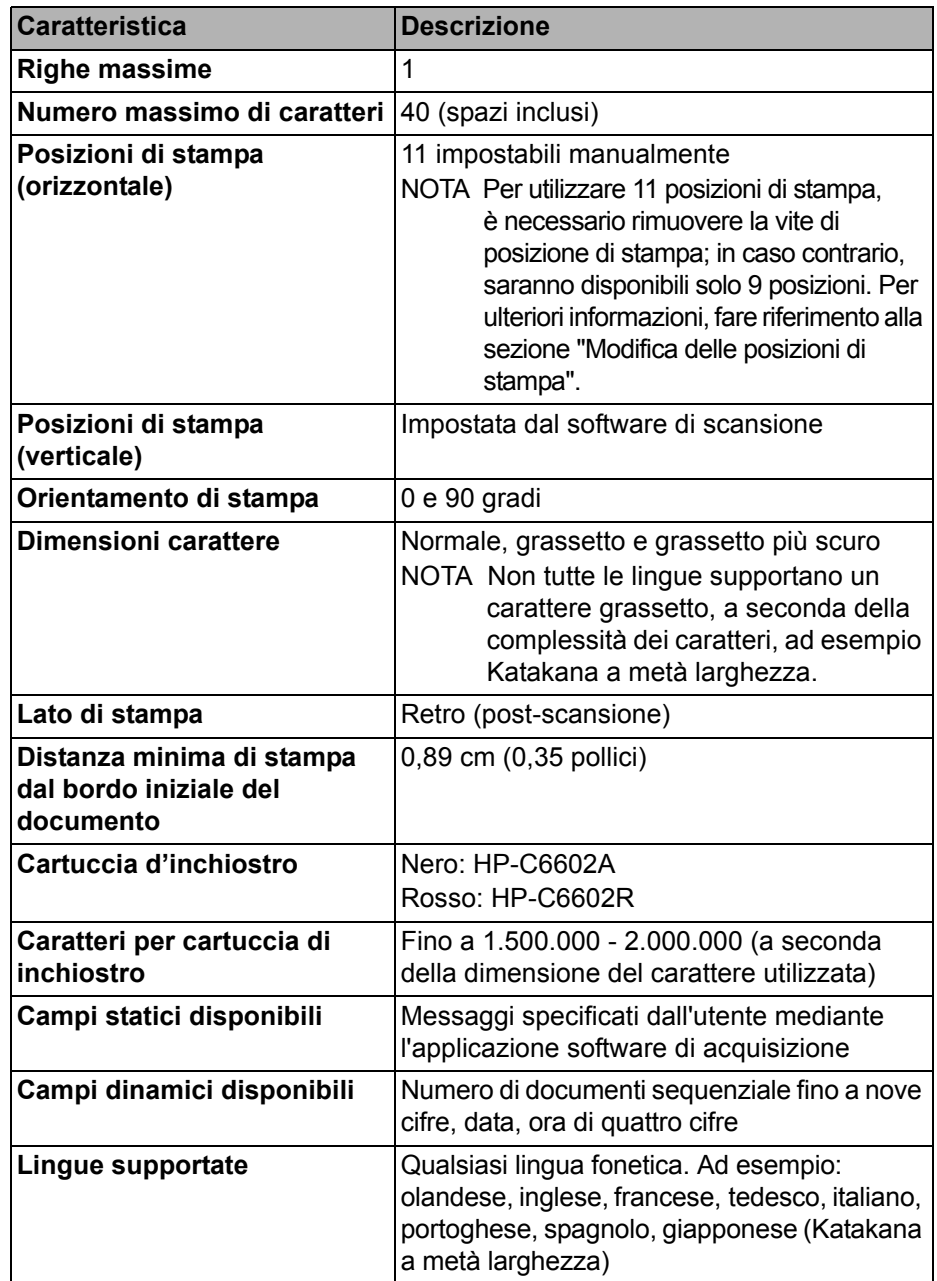

### **Installazione/ sostituzione della cartuccia d'inchiostro**

#### **ATTENZIONE: non regolare o riparare la stampante durante la scansione.**

È necessario installare la cartuccia dell'inchiostro prima di usare la stampante. Per informazioni sugli ordini, vedere la sezione "Rifornimenti e materiali di consumo" nel Capitolo 5.

Dopo l'installazione iniziale, sostituire la cartuccia dell'inchiostro quando:

- i caratteri stampati sono chiari o non uniformi.
- mancano caratteri stampati o la qualità dei caratteri non è uniforme
- la procedura di pulizia non ha migliorato la qualità di stampa.

*IMPORTANTE Smaltire la cartuccia d'inchiostro esaurita in base a quanto prescritto dalle normative locali vigenti.*

1. Aprire lo sportello della stampante.

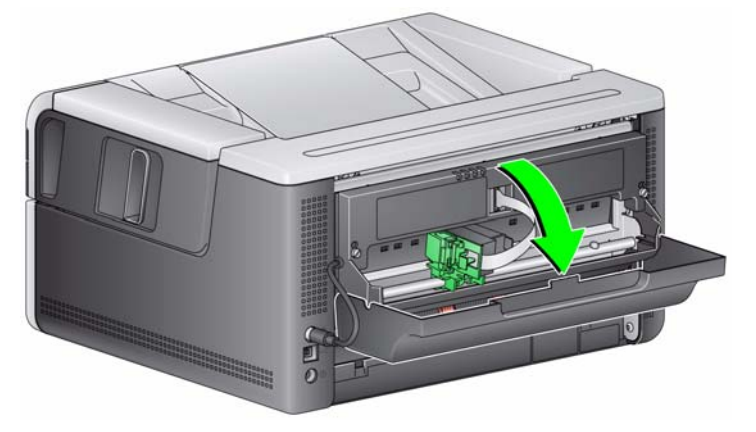

2. Aprire la confezione della cartuccia d'inchiostro e rimuovere la linguetta dalla nuova cartuccia.

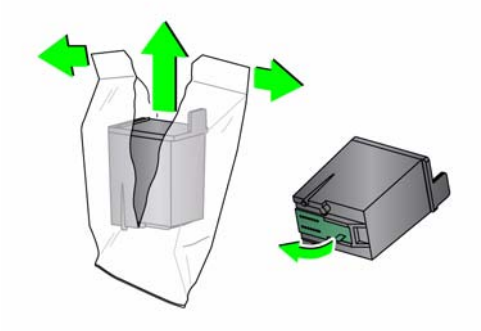

3. Se il supporto della stampante non è in posizione di "caricamento", ruotalo nella posizione di "caricamento".

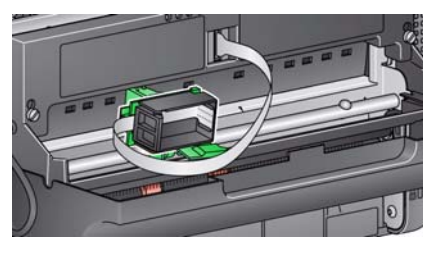

Posizione di caricamento **Posizione di stampa** 

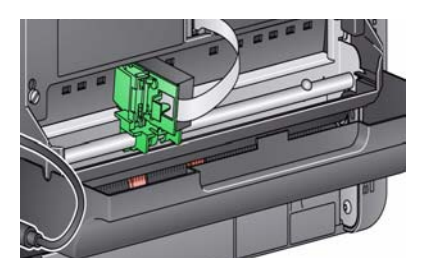

4. Inserire la cartuccia d'inchiostro nel supporto della stampante come mostrato.

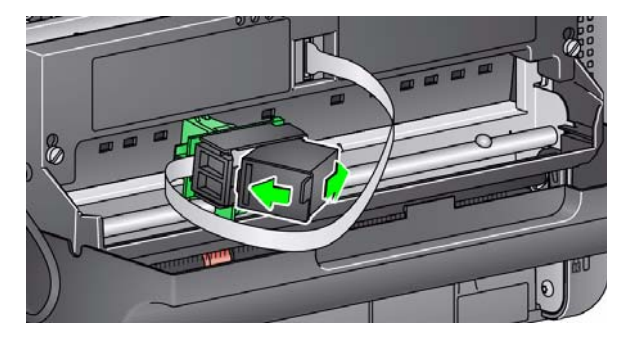

5. Premere la linguetta di apertura verde e ruotare il supporto della stampante in posizione di "stampa".

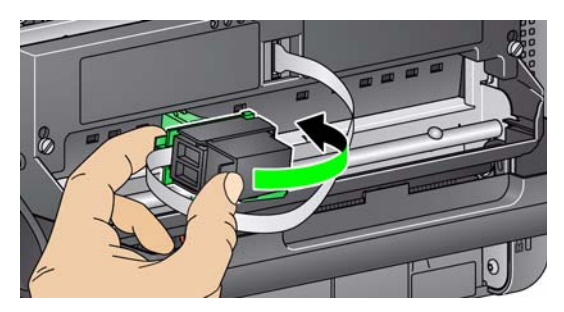

- 6. Far scorrere il supporto della stampante nella posizione di stampa desiderata. Per ulteriori informazioni, fare riferimento alla sezione "Modifica delle posizioni di stampa" più avanti in questo capitolo.
- 7. Chiudere lo sportello della stampante.
	- NOTA Se lo sportello della stampante non si chiude, verificare che il supporto della stampante si trovi in posizione di stampa.

### **Modifica delle posizioni di stampa**

Se si desidera utilizzare 11 posizioni di stampa, è necessario rimuovere la vite di posizione di stampa. Se si lascia la vite in posizione, saranno disponibili solo 9 posizioni di stampa.

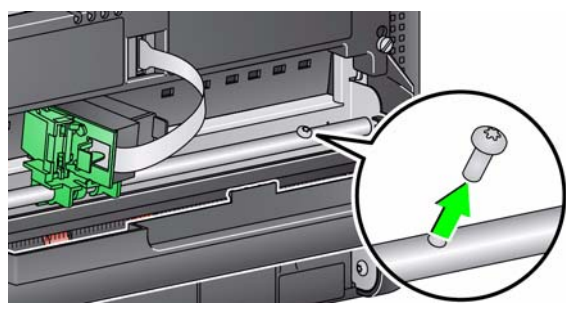

La posizione di stampa orizzontale deve essere modificata manualmente.

- 1. Aprire lo sportello della stampante.
- 2. Far scorrere il supporto della stampante nella posizione di stampa desiderata.
	- *IMPORTANTE Quando si modificano le posizioni di stampa, è importante verificare che il supporto della stampante sia saldamente in una posizione (di raccolta) di stampa. Quando si fa scorrere il supporto della stampante in una posizione di stampa, sarà possibile udire uno scatto del supporto della stampante.*

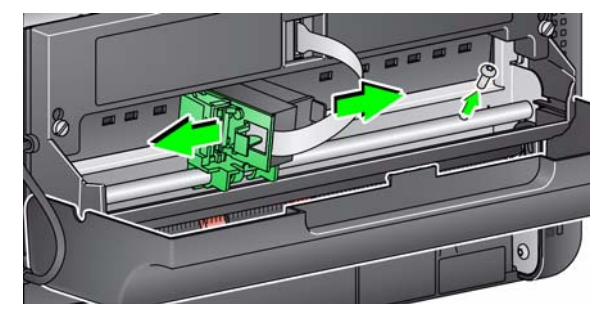

- 3. Chiudere lo sportello della stampante.
	- NOTA È possibile usare gli indicatori delle posizioni di stampa lungo il bordo del trasporto come guida per controllare la posizione di stampa orizzontale.

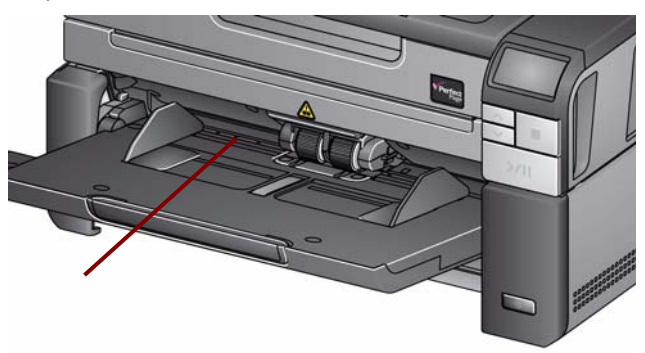

## **Risoluzione dei problemi**

Utilizzare l'elenco seguente come guida per controllare se sono disponibili soluzioni ai problemi che possono verificarsi durante l'uso della stampante.

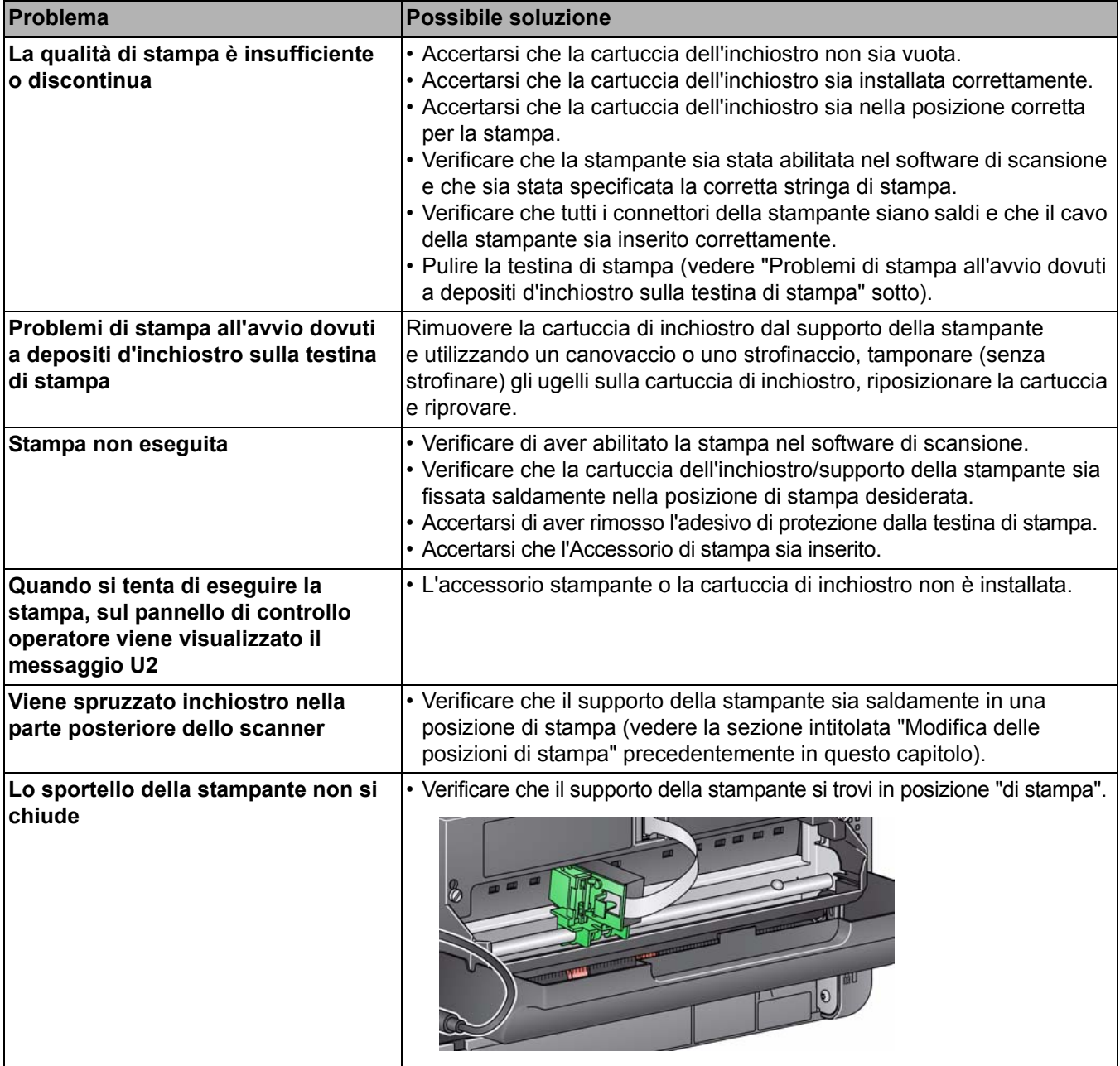

### Sommario

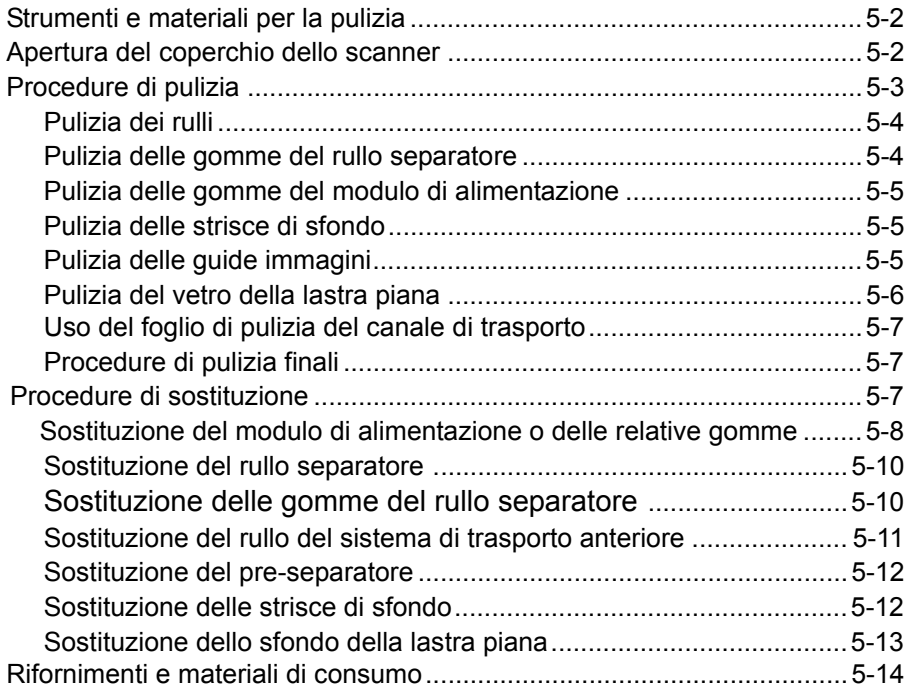

Questo capitolo illustra le procedure di pulizia e manutenzione richieste per lo scanner *Kodak* i3200/i3250/i3400/i3450. La frequenza di queste procedure cambia a seconda delle caratteristiche dell'ambiente in cui viene effettuata la scansione, del tipo di carta e dei requisiti per l'elaborazione delle immagini. Se si eseguono molte scansioni, è necessario pulire lo scanner e sostituire i componenti più frequentemente. Gli anni di esperienza maturati da Kodak nel campo della scansione professionale dimostrano che una pulizia e manutenzione corrette dello scanner consentono di eseguire un maggior numero di scansioni in meno tempo e ridurre i problemi. Se si esegue correttamente la manutenzione, lo scanner *Kodak* ii3200/i3250/i3400/i3450 è in grado di funzionare in modo efficiente per anni senza alcun problema.

I materiali di consumo per lo scanner (gomme, pre-separatori, ecc.) e i materiali di pulizia possono essere acquistati presso i rivenditori, su Internet o dal negozio online di Kodak all'indirizzo (http:/scannerstore.kodak.com).I materiali di consumo sono venduti in kit. Questi kit contengono la combinazione di gomme, rulli e pre-separatori necessaria per consentire agli utenti di sostituire i componenti alla frequenza richiesta. Ad esempio la sostituzione delle sole gomme e la mancata sostituzione del rullo separatore può ridurre le prestazioni dello scanner nel tempo. La sostituzione dei componenti alle frequenze consigliate consente di ottenere sempre prestazioni ottimali.

### **Strumenti e materiali per la pulizia**

Per la manutenzione ordinaria dello scanner utilizzare solo gli strumenti e i materiali per la pulizia indicati. L'uso di materiali di pulizia differenti può danneggiare lo scanner.

- Fogli di pulizia per il trasporto *Kodak Digital Science*
- Tamponi per la pulizia dei rulli *Kodak Digital Science*
- Panni antistatici per scanner *Kodak*
- Un aspirapolvere e gli appositi strumenti

1. Spegnere lo scanner.

- 2. Rimuovere gli eventuali documenti dal vassoio di entrata, trasporto e uscita.
- 3. Tirare la leva di sblocco del coperchio dello scanner in avanti per aprire parzialmente il coperchio. Afferrare il centro della parte superiore del coperchio per aprirlo completamente e poter accedere ai componenti interni.

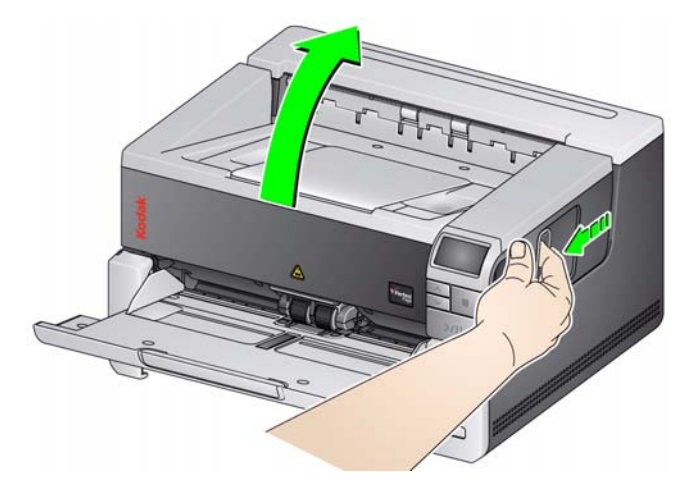

4. Dopo aver pulito lo scanner o sostituito un componente, chiudere il coperchio dello scanner con entrambe le mani.

### **Apertura del coperchio dello scanner**

**Procedure di pulizia** La pulizia dello scanner e una regolare manutenzione preventiva sono requisiti essenziali per garantire la migliore qualità delle immagini.

> Alcuni tipi di documenti producono una maggiore quantità di polvere e residui cartacei e possono richiedere una pulizia più frequente.

> Prima di pulire lo scanner o sostituire un componente, fare riferimento alle seguenti informazioni:

- La presenza di alcuni residui di gomma sul modulo di alimentazione e sul rullo separatore è assolutamente normale. Tuttavia, ciò non significa necessariamente che le gomme siano usurate o danneggiate. Dopo la pulizia, ispezionare le gomme per verificarne l'usura e, se necessario, sostituire il rullo separatore o il modulo di alimentazione o le gomme.
- Una volta eseguita la pulizia di rulli/gomme, lasciare asciugare completamente tali parti prima di iniziare una scansione.
- Usare solo i prodotti di pulizia raccomandati. L'utilizzo di solventi o di fluidi per la pulizia non idonei potrebbe danneggiare le gomme.
- Non utilizzare i detergenti in ambienti chiusi e aerare adeguatamente durante l'uso.
- Non utilizzare i detergenti sulle superfici molto calde. Attendere che le superfici tornino alla temperatura ambiente prima della pulizia.
- Non usare aria in bombole/compressa. L'uso di aria compressa potrebbe provocare l'ingresso di polvere nel sistema di elaborazione delle immagini dello scanner e il suo accumulo in un'area dove potrebbe ridurre la qualità delle immagini, con la conseguente necessità di rimuovere la fotocamera per aspirare la polvere.
- Non spruzzare sostanze aerosol pressurizzate e infiammabili sullo o attorno allo scanner.
- Oltre ai panni per la pulizia, è possibile utilizzare un aspirapolvere per rimuovere residui e frammenti dallo scanner.
- i panni antistatici contengono isopropanolo, che può causare irritazioni agli occhi e seccare la pelle. Lavarsi le mani con acqua e sapone dopo aver eseguito le procedure di manutenzione. Per ulteriori informazioni, fare riferimento alla scheda informativa sulla sicurezza dei materiali (MSDS: Material Safety Data Sheet). Le schede MSDS sono disponibili sul sito Web Kodak all'indirizzo **www.kodak.com/go/MSDS**.
	- NOTA Per accedere alle schede MSDS, è necessario specificare il numero di catalogo del prodotto. Consultare la sezione "Forniture e materiali di consumo" avanti in questo capitolo per informazioni sui numeri di catalogo.
- il tampone di pulizia contiene solfato lauril-etere di sodio e silicato di sodio, che possono provocare irritazioni oculari. Per ulteriori informazioni, consultare l'MSDS.

Pulire i rulli. **Pulitia dei rulli comprende tutti i rulli dell'area di trasporto, le gomme del rullo** separatore e le gomme del modulo di alimentazione.

- 1. Spegnere lo scanner a aprire il coperchio dello scanner.
- 2. Ruotare manualmente e pulire i rulli con un apposito tampone di pulizia.

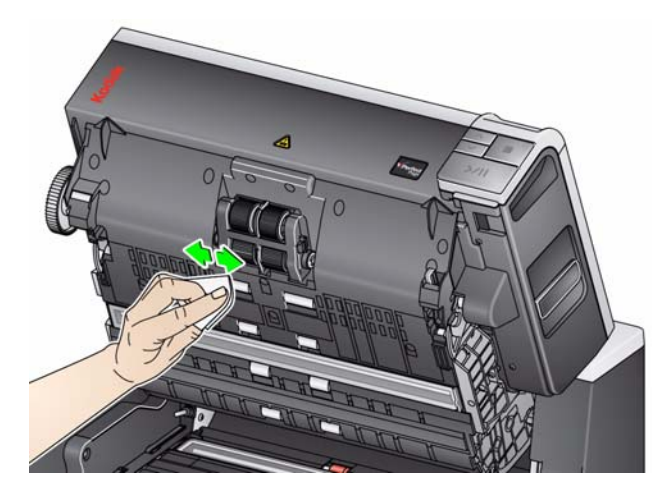

- 3. Asciugare i rulli con un panno che non lasci residui.
- 4. Rimuovere il tampone pre-separatore sollevandolo ed estraendolo.
- 5. Rimuovere il rullo separatore.

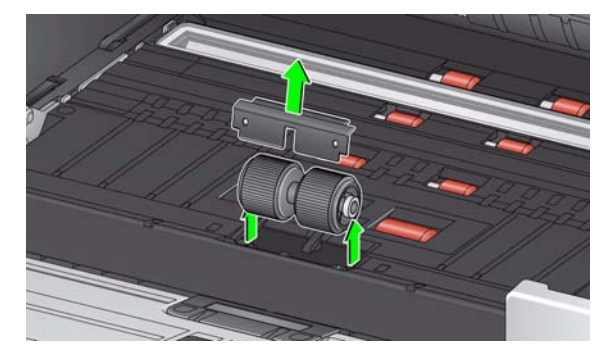

6. Ruotare manualmente e pulire le gomme del rullo separatore con un apposito tampone di pulizia. Per ottenere risultati ottimali, pulire le gomme parallelamente alle nervature, in modo da rimuovere tutti i residui presenti tra le stesse.

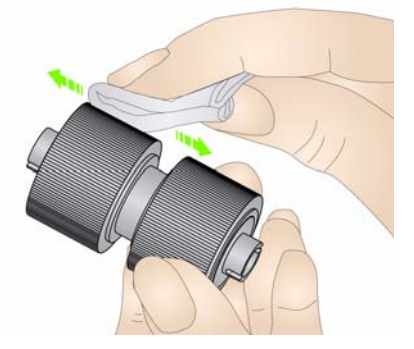

- 7. Ispezionare le gomme. Se le gomme del modulo separatore mostrano segni di usura o di danno, sostituirle oppure sostituire il rullo separatore. Consultare la sezione "Procedure di sostituzione" più avanti in questo stesso capitolo.
- 8. Reinstallare il rullo di separazione allineando le fessure sul rullo separatore con i supporti.

#### **Pulizia delle gomme del rullo separatore**

9. Reinstallare il tampone pre-separatore. Accertarsi che entri ad incastro.

#### **Pulizia delle gomme del modulo di alimentazione**

10. Per pulire le gomme del modulo di alimentazione, ruotare manualmente e strofinare le gomme con l'apposito tampone di pulizia. Per ottenere risultati ottimali, pulire le gomme parallelamente alle nervature, in modo da rimuovere tutti i residui presenti tra le stesse. Non è necessario rimuovere il modulo di alimentazione per pulire le gomme.

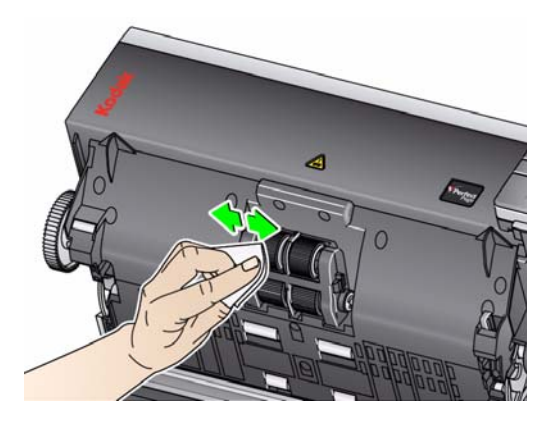

- 11. Ispezionare le gomme. Se il modulo di alimentazione mostra segni di usura o di danno, sostituire il modulo di alimentazione o le relative gomme. Consultare la sezione "Procedure di sostituzione" più avanti in questo stesso capitolo.
- 12. Pulire le strisce di fondo superiore e inferiore utilizzando un panno antistatico.

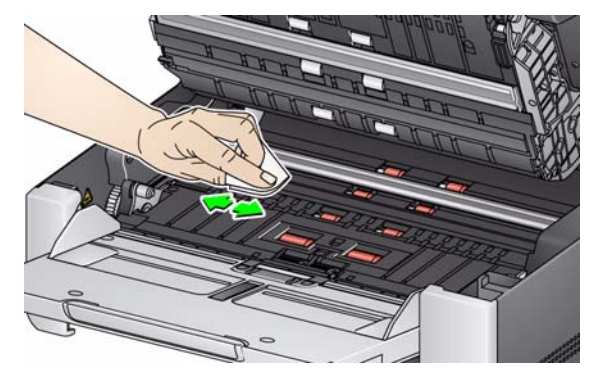

- 13. Pulire nuovamente le strisce di fondo superiore e inferiore con un panno antistatico non completamente asciutto per rimuovere eventuali aloni.
- 14. Pulire le guide immagini superiore e inferiore utilizzando un panno antistatico.

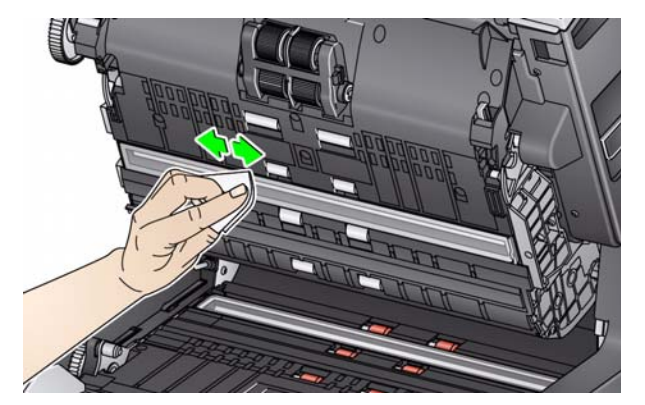

### **Pulizia delle guide immagini**

**Pulizia delle strisce di** 

**fondo**

- 15. Pulire nuovamente le guide immagini superiore e inferiore con un panno antistatico non completamente asciutto per rimuovere eventuali aloni.
- 16. Chiudere il coperchio dello scanner.
- 17. Dopo aver completato tutte le procedure di pulizia, accendere lo scanner.

#### **Pulizia del vetro della lastra piana**

*(solo scanner i3250/i3450)*

- Il piano di vetro della lastra piana può sporcarsi con polvere e impronte. Utilizzare panni antistatici per scanner *Kodak* per pulire il piano di vetro.
- 1. Aprire il coperchio della lastra piana.
- 2. Pulire il piano di vetro con un panno antistatico.

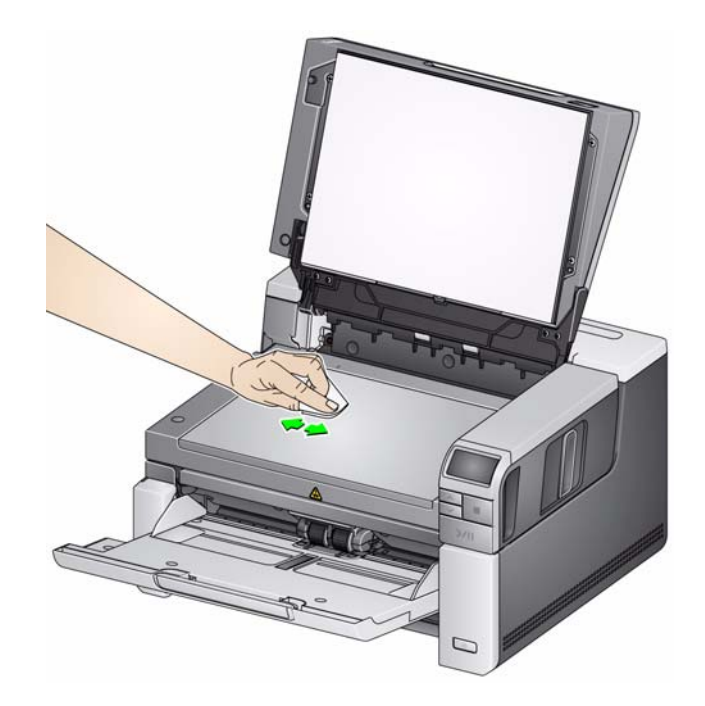

- 3. Asciugare il piano di vetro con un panno antistatico semi-asciutto.
- 4. Chiudere il coperchio della lastra piana.

*IMPORTANTE: Non spruzzare o versare liquidi detergenti sul piano di vetro della lastra piana poiché tali liquidi possono penetrare sotto il vetro e causare danni.*

### **Uso del foglio di pulizia del percorso di trasporto**  Il trasporto va pulito con un apposito foglio che deve essere inserito più volte. 1. Rimuovere il foglio di pulizia dalla confezione. 2. Regolare le guide laterali sulla posizione di apertura massima. 3. Posizionare il foglio di pulizia al centro del vassoio di entrata in senso orizzontale, con il lato adesivo rivolto verso l'alto. 4. Eseguire la scansione del foglio di pulizia. 5. Rimuovere il foglio di pulizia dal vassoio di uscita e collocarlo al centro del vassoio di entrata in senso orizzontale, con il lato adesivo rivolto verso l'alto, quindi ripetere la scansione. 6. Potrebbe essere necessario ripetere i punti 4 e 5 alcune volte finché non saranno stati rimossi tutti i residui. NOTA Se il foglio di pulizia si sporca e/o non aderisce bene, gettarlo e usarne uno nuovo. **Procedure di pulizia finali** Al termine della procedura con il foglio di pulizia del trasporto: 1. Aprire il coperchio dello scanner. 2. Pulire il lato esposto delle guide immagini superiore e inferiore utilizzando un panno che non lasci residui. 3. Chiudere il coperchio dello scanner ed eseguire una scansione di prova di un'immagine per verificare la qualità delle immagini. **Procedure di sostituzione** Questa sezione illustra le procedure relative alla sostituzione delle seguenti parti. Utilizzare l'elenco sottostante per le istruzioni sulla frequenza di sostituzione. • **Gomme del modulo di alimentazione**: la durata delle gomme varia a seconda del tipo di carta, dell'ambiente e della pulizia. La durata nominale delle gomme è di circa 500.000 documenti; questa durata è variabile. Il deterioramento delle prestazioni dell'alimentatore, dell'alimentazione multipla, delle interruzioni e così via, indicano la necessità di sostituire le gomme. • **Modulo di alimentazione**: si consiglia di installare un nuovo modulo di alimentazione ogni milione di documenti. • **Tampone pre-separatore**: si consiglia di sostituire il tampone pre-separatore ogni qualvolta si sostituiscono il le gomme del rullo separatore e il modulo separatore, ogni 250.000 documenti. • **Rullo del sistema di trasporto anteriore**: la durata del rullo è di circa un milione di documenti; a seconda del tipo di carta, dell'ambiente e della pulizia essa è variabile. • **Gomme del separatore**: la durata delle gomme varia a seconda del tipo di carta, dell'ambiente e della pulizia. La durata nominale delle gomme è di circa 250.000 documenti; essa è variabile. Il deterioramento delle prestazioni dell'alimentatore, dell'alimentazione multipla, delle interruzioni e così via, indicano la necessità di sostituire le gomme.

• **Rullo separatore**: si consiglia di installare un nuovo rullo separatore ogni 500.000 di documenti.

**Sostituzione del modulo di alimentazione o delle relative gomme** 

- 1. Aprire il coperchio dello scanner.
- 2. Spingere la leva di apertura del modulo di alimentazione verso destra per sganciare il modulo di alimentazione.

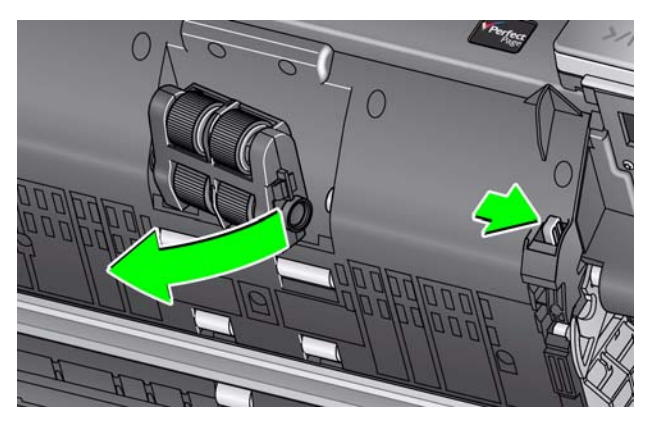

- 3. Per informazioni su come sostituire il modulo di alimentazione, passare al punto 10. Per informazioni su come sostituire le gomme, passare al punto 4.
- 4. Premere con una mano le linguette di blocco (una su ciascun lato) tenendo contemporaneamente premuto l'alloggiamento inferiore con l'altro mano. Tirare l'alloggiamento superiore verso l'alto e staccarlo dai rulli.

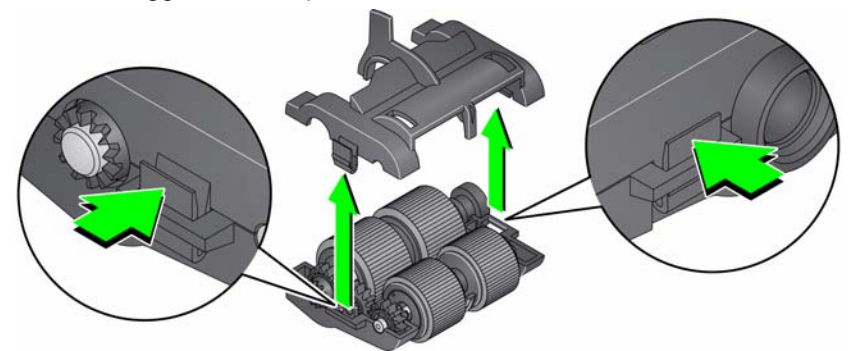

- 5. Rimuovere entrambi i supporti.
- 6. Sostituire ogni gomma sfilandola dal supporto.

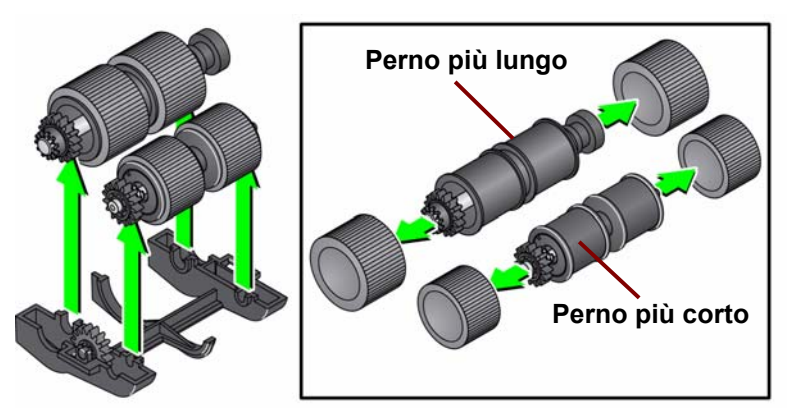

7. Installare ciascuna gomma nuova facendola scorrere delicatamente sul supporto. Le gomme non devono essere installate con un orientamento specifico.

NOTA: Accertarsi di inserire gomme più larghe sul perno più lungo e gomme più piccole sul perno più corto, quando si sostituiscono le gomme.

*IMPORTANTE Non deformare eccessivamente la gomma, potrebbe lacerarsi.*

8. Sostituire ciascun supporto delle gomme del modulo di alimentazione inferiore e allineare le linguette sull'alloggiamento superiore con le fessure sull'alloggiamento inferiore.

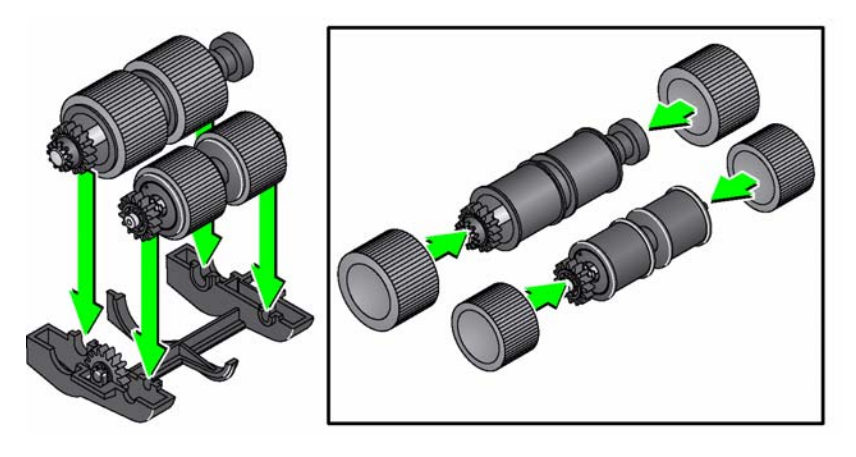

- 9. Premere gli alloggiamenti superiore e inferiore (uno scatto indica l'avvenuto posizionamento).
- 10. Spingere la leva di apertura del modulo di alimentazione verso destra per inserire il modulo di alimentazione. Verificare che le estremità siano allineate e rilasciare la leva di apertura del modulo di alimentazione. Accertarsi che il modulo di alimentazione sia inserito correttamente.

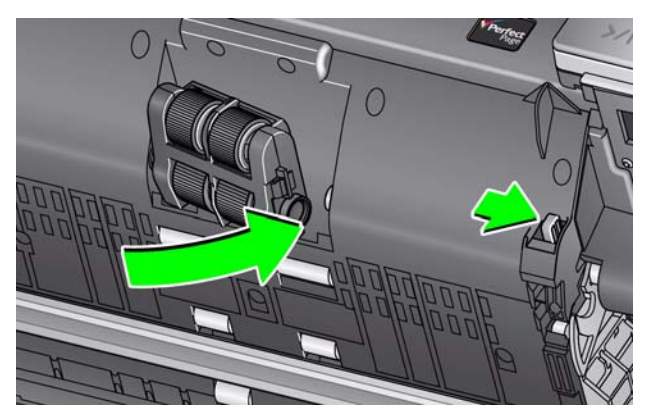

11. Chiudere il coperchio dello scanner.

#### **Sostituzione del rullo separatore**

- 1. Aprire il coperchio dello scanner.
- 2. Rimuovere il tampone pre-separatore sollevandolo ed estraendolo; quindi rimuovere il rullo separatore.
- 3. Inserire il nuovo rullo separatore. Accertarsi di allineare le fessure sul rullo separatore con i supporti.

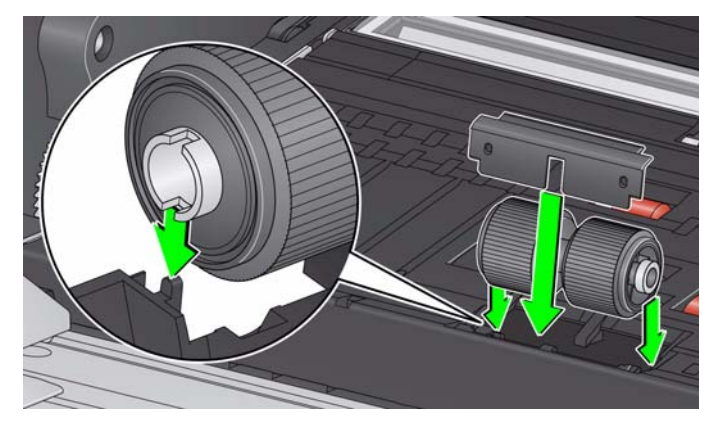

4. Reinstallare il tampone pre-separatore. Accertarsi che entri ad incastro.

NOTA: Si consiglia di sostituire il tampone pre-separatore ogni qual volta si sostituisce il rullo separatore o le gomme di separazione.

- 5. Chiudere il coperchio dello scanner.
- 1. Aprire il coperchio dello scanner.
- 2. Rimuovere il tampone pre-separatore sollevandolo ed estraendolo; quindi rimuovere il rullo separatore.

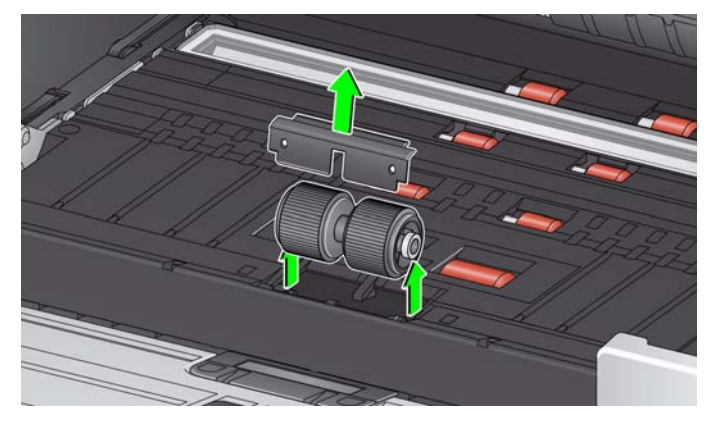

- 3. Sostituire ogni gomma sfilandola dall'anima del rullo.
- 4. Installare ciascuna gomma nuova facendola scorrere delicatamente sull'anima del rullo.

*IMPORTANTE: Non deformare eccessivamente la gomma, potrebbe lacerarsi.*

- 5. Reinstallare il rullo separatore. Accertarsi di allineare le fessure sul rullo separatore con i supporti.
- 6. Reinstallare il tampone pre-separatore. Accertarsi che entri ad incastro.

NOTA: Si consiglia di sostituire il tampone pre-separatore ogni qual volta si sostituisce il rullo separatore o le gomme di separazione.

7. Chiudere il coperchio dello scanner.

#### **Sostituzione delle gomme del rullo separatore**

**Sostituzione del rullo del sistema di trasporto anteriore**

1. Con un cacciavite in dotazione, allentare e rimuovere la vite al centro del coperchio del rullo di trasporto anteriore; rimuovere il coperchio e mettere da parte la vite.

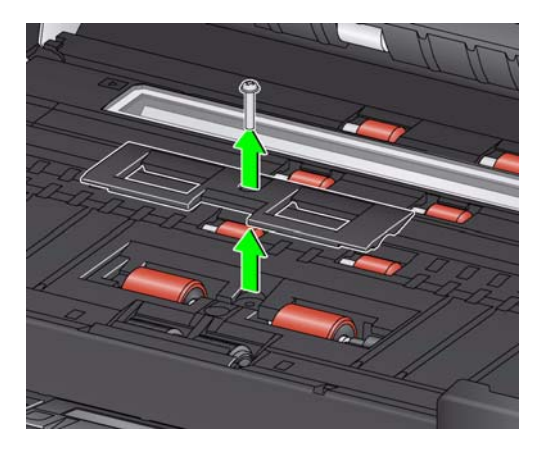

2. Premere il rullo di alimentazione verso destra e rimuovere il rullo del sistema di trasporto anteriore.

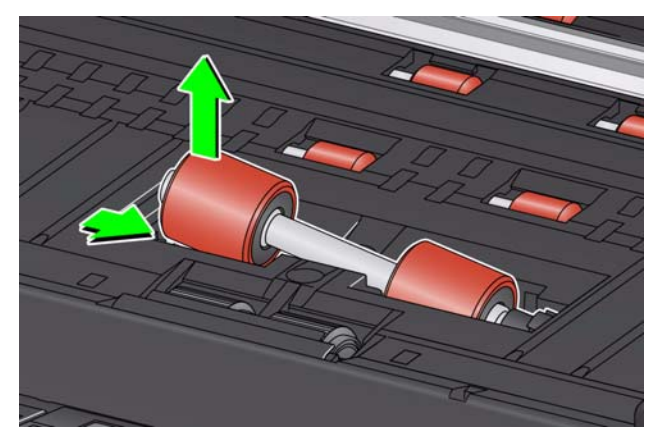

3. Inserire il nuovo rullo del sistema di trasporto anteriore, allineando la fessura sul rullo del sistema di trasporto anteriore con il supporto.

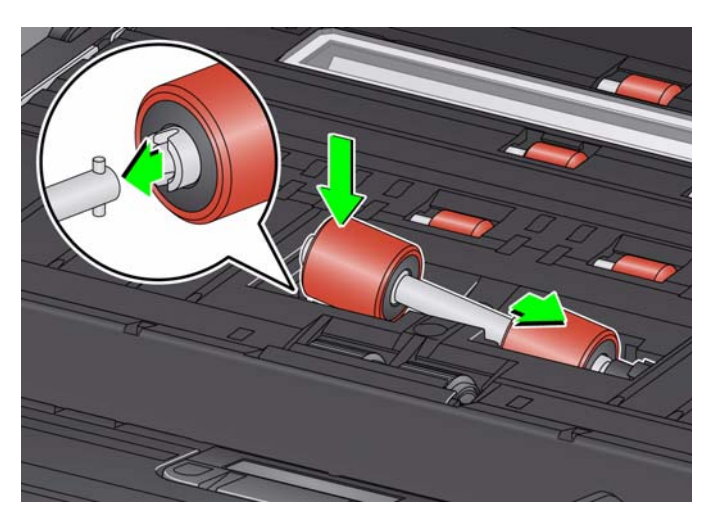

4. Reinstallare il coperchio del rullo di trasporto anteriore. Serrare delicatamente la vite.

### **Sostituzione del pre-separatore**

Sostituire il tampone pre-separatore quando aumenta la frequenza dell'alimentazione di più pagine.

- 1. Aprire il coperchio dello scanner.
- 2. Rimuovere il tampone pre-separatore sollevandolo ed estraendolo.

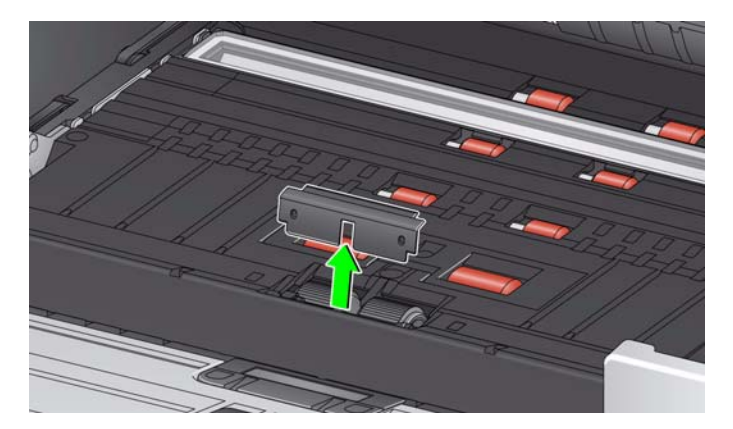

- 3. Installare il nuovo tampone pre-separatore. Accertarsi che scatti in sede.
- 4. Chiudere il coperchio dello scanner.

Nei rari casi in cui è necessario sostituire le strisce di sfondo, attenersi alla seguente procedura.

- 1. Aprire il coperchio dello scanner.
- 2. Sollevare la linguetta sul lato sinistro della striscia di sfondo superiore e far scorrere la striscia di sfondo estraendola dalla sede.

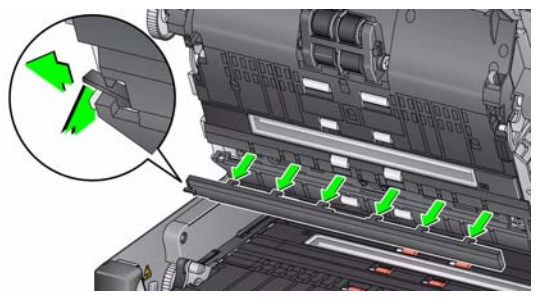

- 3. Inserire la nuova striscia di sfondo allineando le linguette con le fessure e farle scorrere a destra fino a farle scattare in posizione.
- 4. Ripetere i punti 2 e 3 per sostituire la striscia di sfondo inferiore.

NOTA: Quando si sostituisce la striscia di sfondo inferiore, la scheda si trova a destra e la striscia scorre a destra.

5. Chiudere il coperchio dello scanner.

#### **Sostituzione delle strisce di fondo**

### **Sostituzione dello sfondo della lastra piana**

*(solo scanner i3250/i3450)*

Sostituire lo sfondo della lastra piana se risulta danneggiato o molto sporco. Se si verificano problemi di ritaglio, esaminare lo sfondo e sostituirlo, se necessario.

NOTA: maneggiare lo sfondo della lastra piana con cura durante la sostituzione.

- 1. Aprire il coperchio della lastra piana.
- 2. Con un cacciavite a croce, allentare e rimuovere le quattro viti che sostengono lo sfondo della lastra piana in posizione.

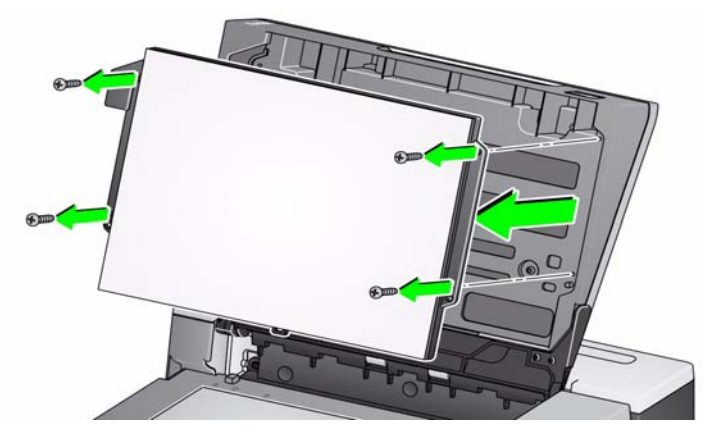

3. Allineare il nuovo sfondo della lastra piana e inserire e serrare le viti fino a fissarlo saldamente.

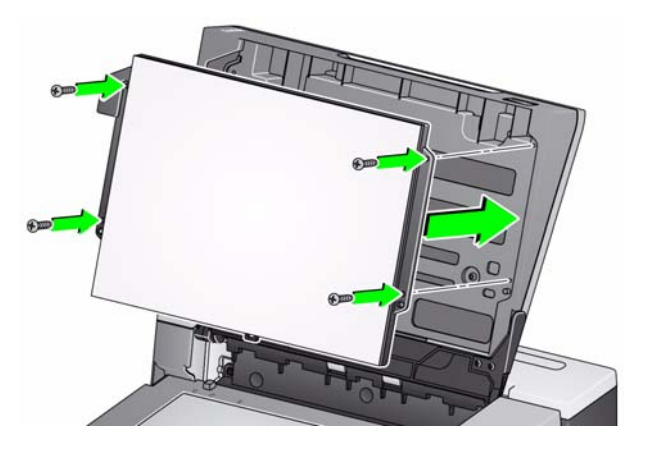

## **Rifornimenti e materiali di consumo**

Per l'ordinazione di materiali di consumo rivolgersi al fornitore dello scanner o visitare il sito www.scannerstore.kodak.com.

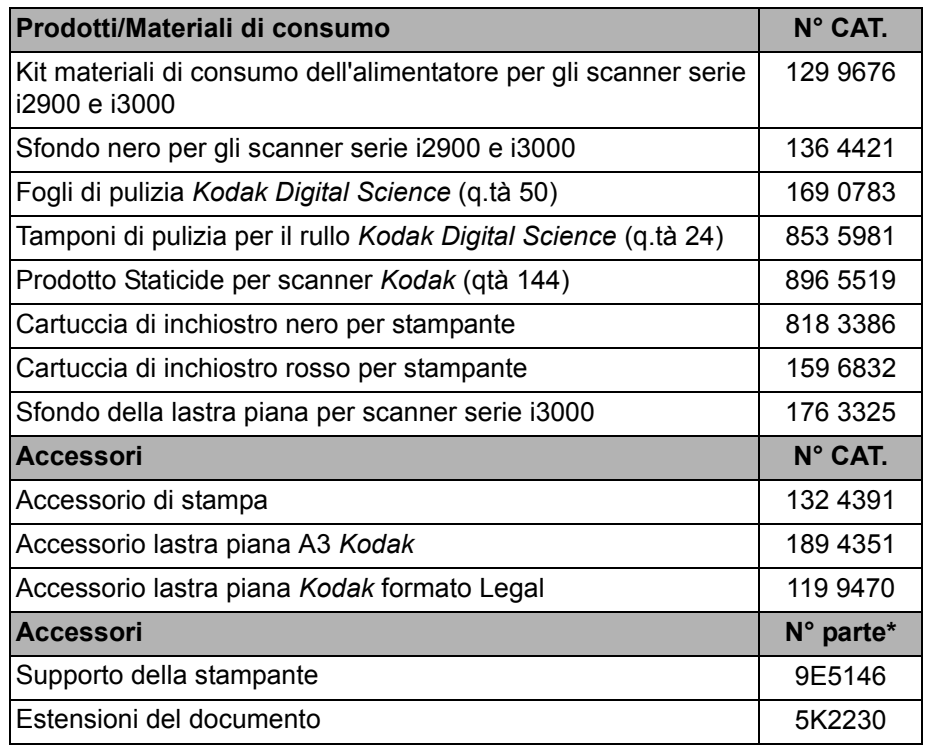

NOTA Accessori e numeri di catalogo sono soggetti a modifiche. Per un elenco aggiornate di forniture e materiali di consumo, visitare il sito Web: www.kodak.com/go/scannersupplies.

### Sommario

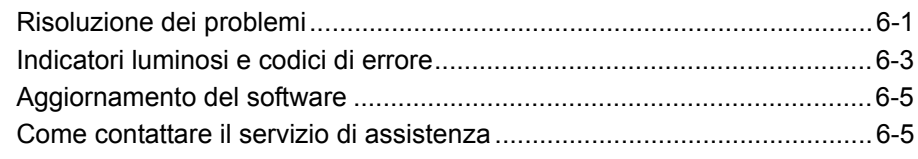

### **Risoluzione dei problemi**

Utilizzare lo schema riportato di seguito per individuare le possibili soluzioni ai problemi che possono insorgere durante l'utilizzo dello scanner *Kodak* i3200/i3250/ i3400/i3450.

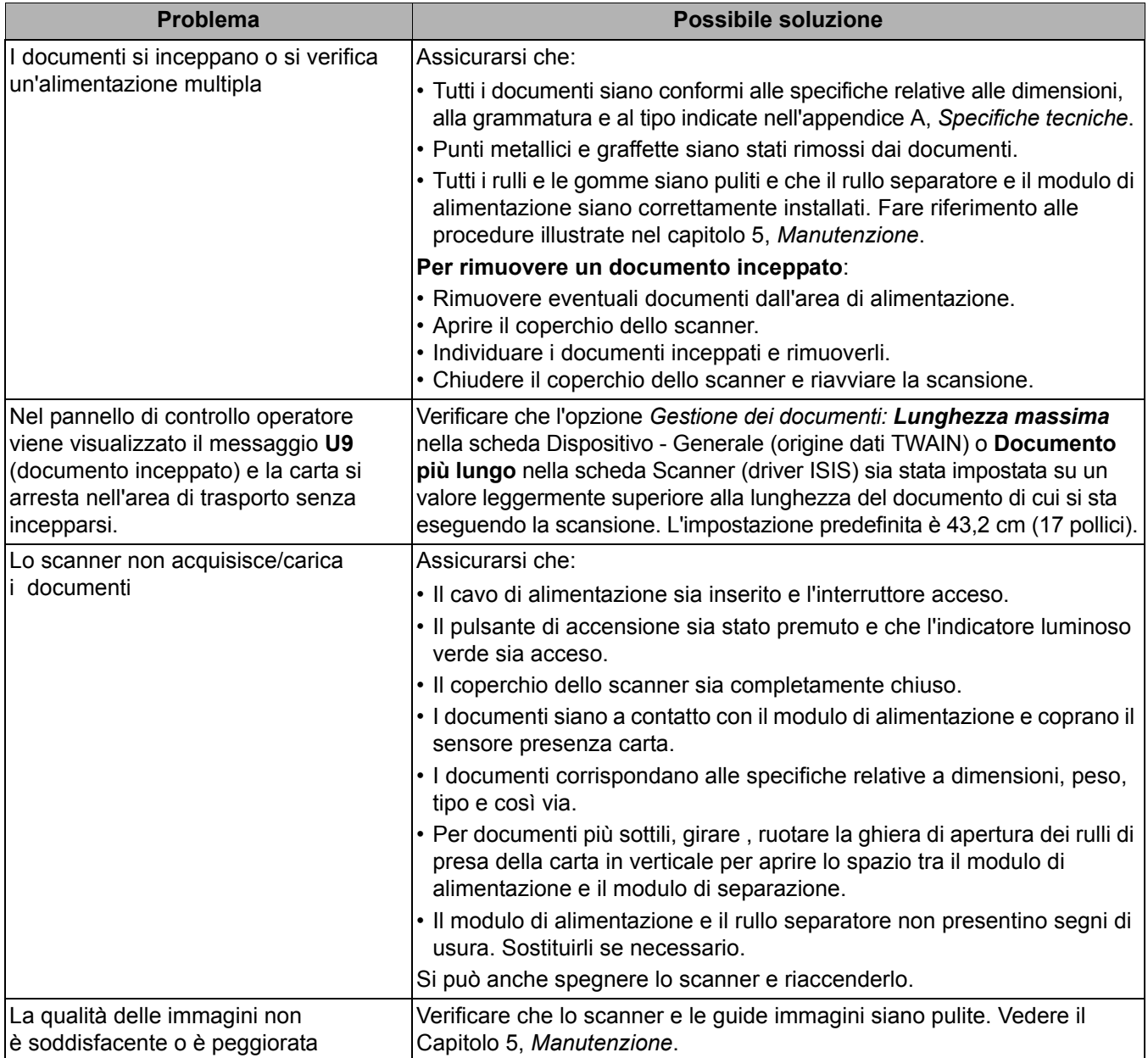

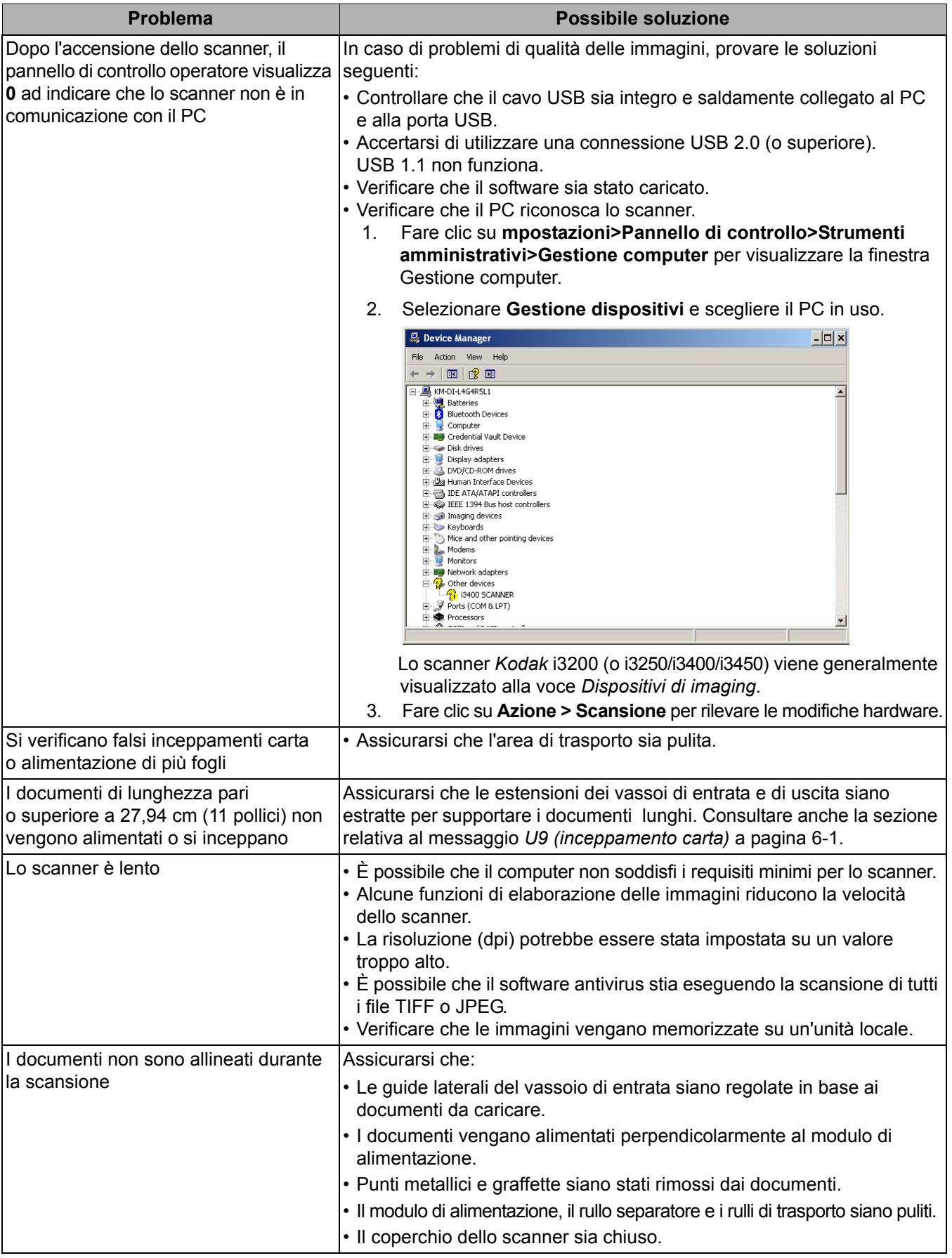

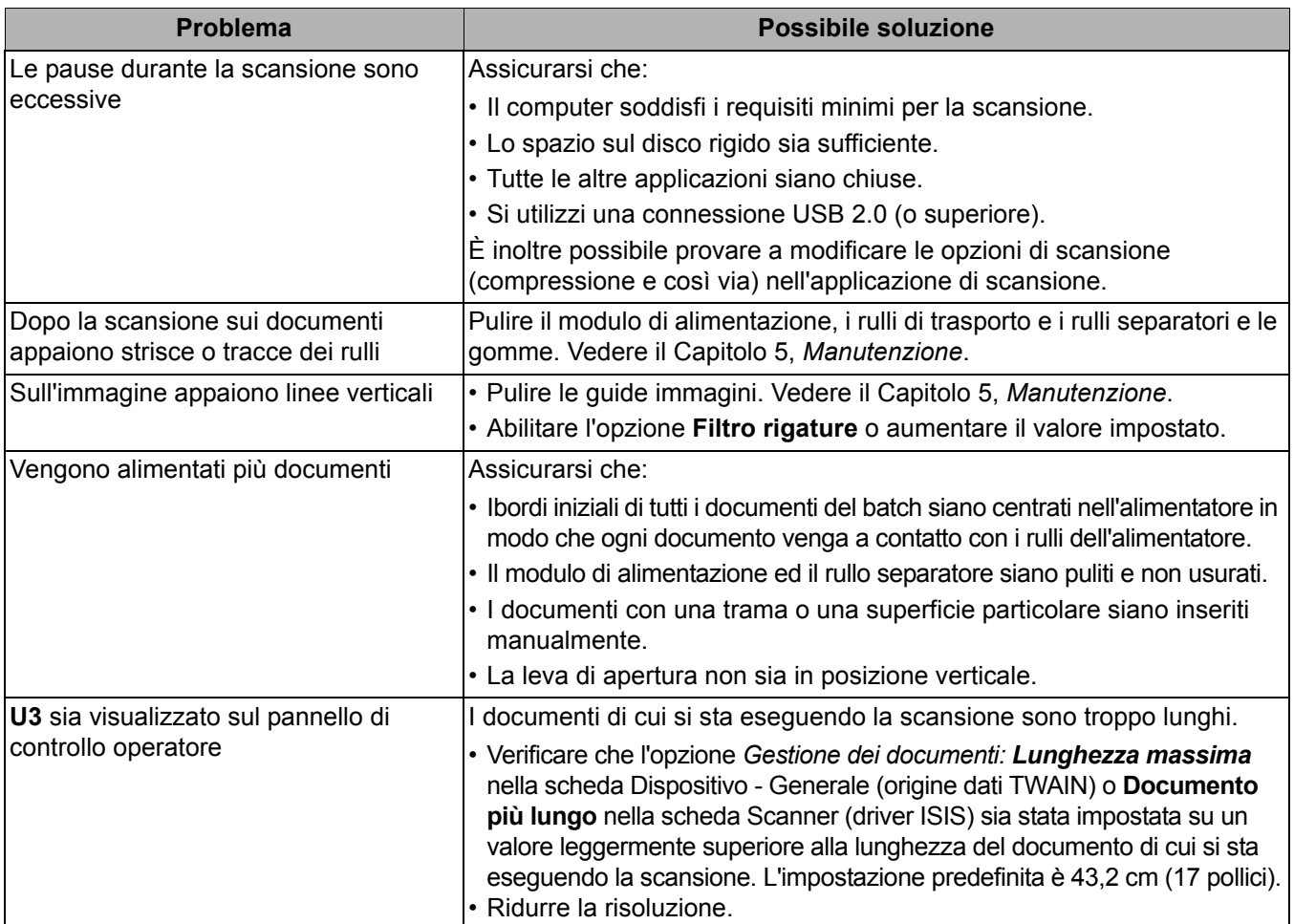

### **Indicatori led e codici di errore**

**Verde fisso**: lo scanner sta acquisendo.

**Verde lampeggiante ad intervalli ravvicinati**: lo scanner è in attesa di un'azione dell'operatore.

**Verde lampeggiante ad intervalli estesi**: lo scanner è in modalità di risparmio energetico.

**Rosso fisso**: indica un errore dello scanner, ad esempio che il coperchio è aperto.

**Rosso fisso seguito da verde lampeggiante**: lo scanner è in accensione.

Dopo l'accensione dello scanner, gli indicatori LED verde e rosso iniziano a lampeggiare Si spengono entrambi dopo circa 12 secondi. Quando la l'indicatore led verde è fisso, lo scanner è pronto per iniziare la scansione. Tuttavia, per rilevare lo scanner, il computer host potrebbe richiedere diversi secondi.

**Indicatori** : quanto segue fornisce una lista di codici che è possibile visualizzare.

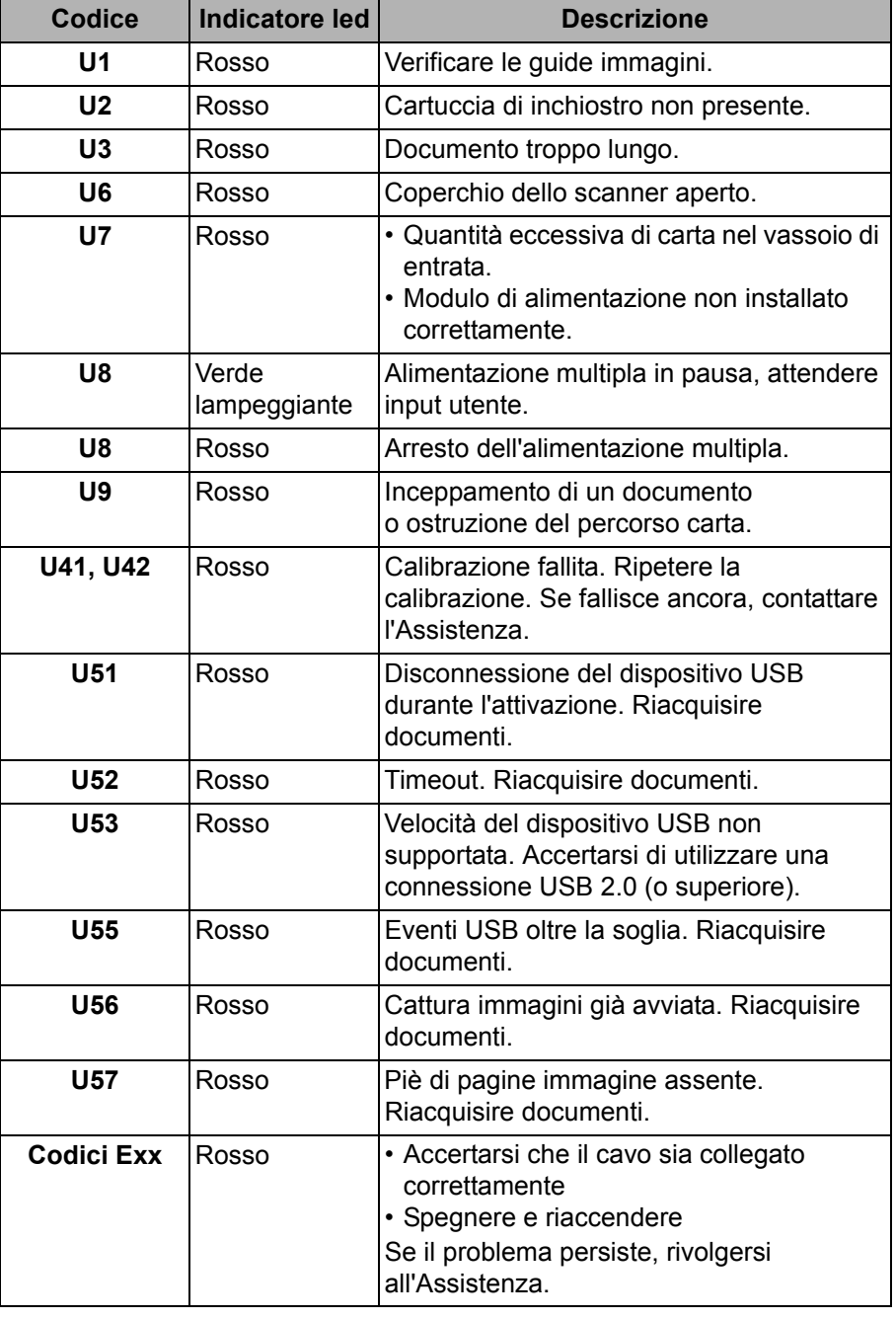

### **Aggiornamento del software**

Kodak aggiorna frequentemente i driver e il firmware allo scopo di correggere i problemi contenuti nelle versioni precedenti e per fornire nuove funzionalità. Se sul display vengono visualizzati codici di errore (**E**x), è consigliabile eseguire l'aggiornamento all'ultima versione del driver prima di rivolgersi all'assistenza tecnica. Visitare il sito Web www.Kodak.com/go/disupport, selezionare **i3X00 Software and Drivers** (Software e driver per lo scanner i3X00) e scaricare l'aggiornamento più recente.

### **Come contattare il servizio di assistenza**

- 1. Per informazioni aggiornate sui numeri di telefono dei centri di assistenza, visitare la pagina Web www.Kodak.com/go/disupport.
- 2. Prima di chiamare, accertarsi di avere a disposizione le seguenti informazioni:
	- Descrizione del problema
	- Modello e numero di serie dello scanner
	- Configurazione del computer
	- Software di scansione utilizzato

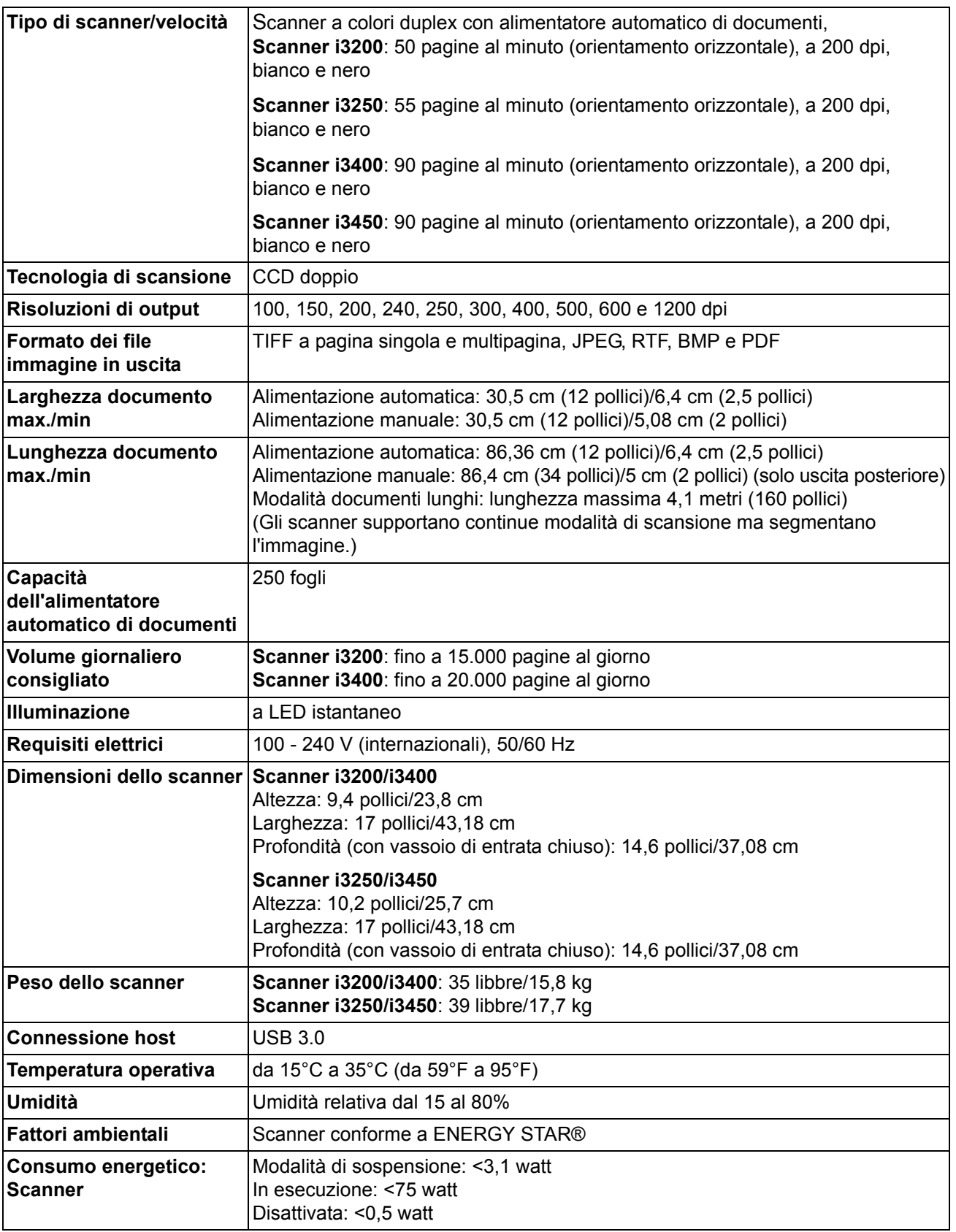

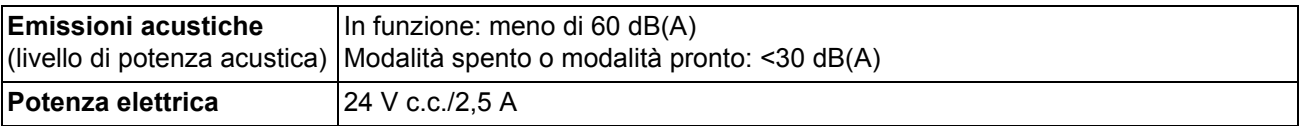

Requisiti di sistema Di seguito, è indicata la configurazione di sistema consigliata per il funzionamento dello scanner *Kodak* i3200/i3250/i3400/i3450.

- PC: Intel Core i7 2600, 3,4 GHz/per core o superiore
- USB 2.0 ad alta velocità
- 4 GB di RAM o superiore
- Sistemi operativi supportati:
	- Microsoft Windows XP (Home e Professional); SP2 e versioni successive
	- Microsoft Windows XP Professional x64 Edition; SP2 e versioni successive
	- Microsoft Windows Vista; SP1 e versioni successive
	- Microsoft Windows Vista x64 Edition
	- Microsoft Windows 7 (Home e Professional)
	- Microsoft Windows 7 x64 Edition (Home e Professional)
	- Microsoft Windows 8 (32-bit e 64-bit)

#### **Driver inclusi:**

- Sistemi operativi Windows: TWAIN, ISIS, WIA
- Microsoft Windows server 2008 (32-bit e 64-bit)

Grazie per aver acquistato uno scanner *Kodak*. Gli scanner *Kodak* sono progettati per fornire agli utenti finali prestazioni ottimali e massima affidabilità. Tutti gli scanner *Kodak* sono coperti dalla garanzia limitata riportata di seguito.

#### **Garanzia limitata per gli scanner** *Kodak*

Eastman Kodak Company fornisce la seguente garanzia limitata (che esclude le parti di ricambio e i materiali di consumo) per gli scanner *Kodak* distribuiti da Kodak o dai suoi canali di distribuzione autorizzati:

Kodak garantisce l'assenza di difetti di materiali e lavorazione dello scanner *Kodak* dalla data di acquisto e per tutto il periodo di copertura della garanzia limitata applicabile al prodotto, in conformità con le specifiche delle prestazioni e dei materiali relative allo scanner *Kodak*.

Tutti gli scanner *Kodak* sono soggetti alle esclusioni di garanzia descritte di seguito. Qualora uno scanner *Kodak* risulti difettoso o non conforme alle specifiche di prodotto, Kodak provvederà, a sua discrezione, a ripararlo o sostituirlo con un prodotto nuovo o ricondizionato.

I clienti possono scegliere il periodo di Garanzia limitata per gli scanner *Kodak* acquistati con la revisione della scheda di riepilogo della garanzia limitata in dotazione con lo scanner *Kodak*.

A dimostrazione dell'eleggibilità del servizio di garanzia è richiesta una prova di acquisto.

#### **Esclusioni della garanzia**

La garanzia limitata di Kodak non si applica a scanner *Kodak* che presentano danni fisici posteriori all'acquisto, provocati per esempio da incidenti casuali, cause di forza maggiore o da incidenti di trasporto, inclusi (a) un imballaggio ed una spedizione inadeguati dello scanner a Kodak per l'applicazione del servizio di garanzia, effettuati senza rispettare le linee guida relative all'imballaggio ed alla spedizione fornite dal produttore, tra cui la mancata sostituzione dei ritegni prima della spedizione o la mancata rimozione dei ritegni di spedizione prima dell'utilizzo; (b) danni provocati dall'installazione, integrazione del sistema, programmazione effettuate dall'utente, da sistemi operativi dell'utente o da software applicativi, progettazione di sistemi, rilocazione, ricostruzione di dati o rimozione del prodotto o di un componente (inclusa la rottura di un connettore, coperchio, vetro, perni o guarnizioni); (c) danni provocati da interventi di assistenza, modifiche o riparazioni non effettuati da Kodak o da un fornitore di servizi autorizzato da Kodak o da manomissioni, uso di contraffazioni o da altri componenti, assemblaggi, accessori o moduli diversi non Kodak; (d) da un uso non appropriato, gestione o manutenzione inadeguate, uso errato, errore dell'operatore, mancata supervisione o manutenzione adeguata, incluso l'impiego di prodotti di pulizia o altri accessori non approvati da Kodak o infrazioni alle procedure o specifiche consigliate dal produttore; (e) danni provocati da condizioni ambientali (ad esempio un calore eccessivo o altro ambiente operativo inadeguato), corrosione, trattamento con colorante, interventi elettrici esterni al prodotto o mancata protezione contro le scariche elettriche; (f) in caso di errore nell'installare aggiornamenti o rilasci del firmware disponibili per il prodotto e (g) in caso di altre esclusioni supplementari pubblicate di tanto in tanto online all'indirizzo www.Kodak.com/go/disupport.

Kodak non fornisce alcuna garanzia limitata per i prodotti acquistati in paesi diversi dagli Stati Uniti. Gli acquirenti di prodotti provenienti da canali di distribuzione di altri paesi devono fare riferimento alle condizioni di garanzia previste per il paese di origine del prodotto.

Kodak non fornisce alcuna garanzia limitata a prodotti inclusi in prodotti, sistemi o altri dispositivi elettronici prodotti da terzi.

La garanzia relativa a tali prodotti è fornita dal produttore originale dell'apparecchiatura come parte del prodotto o sistema del produttore stesso.

Per la sostituzione del prodotto si considera valido il periodo rimanente della garanzia limitata applicabile al prodotto difettoso oppure trenta (30) giorni, qualunque abbia una durata maggiore.

#### **Informazioni sull'installazione e dichiarazione di non responsabilità**

KODAK NON È RESPONSABILE PER EVENTUALI DANNI CONSEQUENZIALI O ACCIDENTALI RISULTANTI DALLA VENDITA, L'INSTALLAZIONE, L'USO O IL FUNZIONAMENTO IMPROPRIO DI QUESTO PRODOTTO, INDIPENDENTEMENTE DALLA CAUSA. I DANNI, DI CUI KODAK NON È RESPONSABILE, INCLUDONO, MA NON SI LIMITANO A, PERDITE DI GUADAGNO O PROFITTI, PERDITE DI DATI, COSTI DI INATTIVITÀ, PERDITA DELL'USO DEL PRODOTTO, COSTO DI QUALSIASI PRODOTTO DI SOSTITUZIONE, ATTREZZATURE O SERVIZI O RECLAMI DI CLIENTI PER TALI DANNI.

Qualora vi fossero dei conflitti tra le altre sezioni dell'appendice e la Garanzia limitata, prevalgono i termini di quest'ultima.

### **Come usufruire del servizio di garanzia limitata**

Unitamente agli scanner *Kodak* sono fornite in dotazione le informazioni relative al disimballaggio, all'impostazione, all'installazione e al funzionamento. Una lettura attenta del Manuale per l'utente fornirà le risposte alla maggior parte delle questioni tecniche che potrebbero insorgere, relative all'installazione, al funzionamento e alla manutenzione del prodotto. Se tuttavia dovesse essere necessario un ulteriore supporto tecnico, visitare il sito Web all'indirizzo: www.Kodak.com/go/disupport oppure contattare:

#### Call center di Kodak: **(800) 822-1414**

Il call center è disponibile da lunedì a venerdì (esclusi i giorni festivi) dalle ore 8 alle ore 17, EST.

Prima di chiamare, accertarsi di avere a disposizione il numero di modello, il numero di parte, il numero di serie e la prova di acquisto dello scanner *Kodak.* L'acquirente idoneo dovrà inoltre fornire una descrizione del problema.

Il personale del call center assisterà telefonicamente l'utente finale nella risoluzione del problema. All'utente finale può essere richiesto di eseguire alcuni semplici test di auto-diagnostica e di riportare lo stato e i messaggi di codice errore risultanti. In questo modo, il call center potrà determinare se il problema è relativo allo scanner *Kodak* o a un altro componente e se è possibile risolverlo telefonicamente. Se il call center rileva un problema hardware coperto da garanzia limitata o da un contratto di manutenzione acquistato, se necessario, viene assegnato un numero di autorizzazione alla restituzione dei materiali (RMA), viene avviata la richiesta di servizio di assistenza alla quale sequiranno le procedure di riparazione o di sostituzione.

#### **Linee guida per l'imballaggio e la spedizione**

L'acquirente deve provvedere alla spedizione dei prodotti da restituire in garanzia in modo da garantirne la protezione totale da eventuali danni di spedizione. Il mancato rispetto di queste istruzioni renderà nulla la garanzia dello scanner *Kodak*. È consigliato conservare la confezione e i materiali di imballaggio originali per conservare o spedire il prodotto. Kodak non si ritiene responsabile di eventuali danni di spedizione. L'acquirente è tenuto a restituire solo lo scanner *Kodak*. Prima della spedizione, l'acquirente deve rimuovere e trattenere tutti i componenti aggiuntivi, quali adattatori, cavi, software, manuali e così via. Kodak declina ogni responsabilità per tali componenti, che non verranno restituiti con lo scanner *Kodak* riparato. Tutti i prodotti devono essere restituiti a Kodak nella confezione originale o in un'apposita confezione approvata per le unità da restituire. Prima di spedire lo scanner *Kodak*, l'acquirente dovrà installare i ritegni di spedizione. Qualora la confezione originale non fosse disponibile, contattare il call center di Kodak al numero (800) 822-1414 per ottenere le informazioni relative ai numeri di parte e sull'ordinazione delle confezioni per le unità da sostituire.

#### **Procedura di restituzione**

Gli acquirenti idonei che richiedono i servizi previsti per gli scanner *Kodak* coperti da questa Garanzia limitata devono ottenere un codice di autorizzazione alla restituzione dei materiali ("RMA") telefonando al numero (800) 822-1414 e restituire lo scanner *Kodak*, entro dieci (10) giorni lavorativi dall'emissione del codice RMA, all'indirizzo indicato nell'RMA, in conformità con le linee guida per l'imballaggio e la spedizione correnti di Kodak.

Tutti i prodotti o componenti difettosi sostituiti da Kodak diventeranno proprietà della stessa.

#### **Responsabilità del cliente**

CON LA RICHIESTA DEL SERVIZIO, L'ACQUIRENTE IDONEO RICONOSCE I TERMINI DELLA GARANZIA LIMITATA, INCLUSE LA DICHIARAZIONE DI NON RESPONSABILITÀ E LA LIMITAZIONE ALLE CLAUSOLE SULLA RESPONSABILITÀ. PRIMA DELLA RICHIESTA DEL SERVIZIO, L'UTENTE FINALE DEVE ESEGUIRE IL BACKUP DI TUTTI I DATI O FILE CHE POTREBBERO DANNEGGIARSI O ANDARE PERSI. KODAK NON SI RITIENE IN ALCUN MODO RESPONSABILE DELL'EVENTUALE PERDITA O DANNI AI DATI O FILE.

#### **Descrizioni del servizio di garanzia**

Eastman Kodak Company (Kodak) fornisce una serie di programmi di assistenza a supporto della garanzia limitata e allo scopo di fornire assistenza relativamente all'uso e alla manutenzione dello scanner *Kodak* Scanner ("Metodi di servizio"). L'acquisto di uno scanner *Kodak* è un investimento importante. *Gli scanner Kodak* forniscono la produttività necessaria per rimanere competitivi. Un calo improvviso della produttività, anche se temporaneo, può compromettere seriamente la capacità di rispettare i propri impegni. I periodi di inattività possono risultare piuttosto costosi, non solo per quanto riguarda la riparazione, ma anche in termini di perdita di tempo. Per ridurre al minimo tali problemi, Kodak può avvalersi di uno dei metodi di servizio elencati sotto, a seconda del tipo di prodotto, per la fornitura del servizio coperto da garanzia limitata.

Insieme agli scanner *Kodak* vengono fornite una scheda di registrazione e una scheda di riepilogo della garanzia limitata. La scheda di riepilogo è specifica al modello e contiene importanti informazioni sulla garanzia, inclusi il numero del modello e la garanzia limitata. Per determinare i metodi di servizio applicabili allo scanner *Kodak* in uso, consultare la scheda di riepilogo della garanzia limitata.

Se la scheda di registrazione della garanzia limitata o la scheda di riepilogo della garanzia limitata non sono disponibili, è possibile trovare ulteriori informazioni sul prodotto, tra cui informazioni aggiornate sulla garanzia e sui programmi di assistenza ed eventuali limitazioni applicabili, sulla pagina Web www.Kodak.com/go/disupport o telefonando al numero (800) 822-1414.

Al fine di evitare ritardi nel servizio, Kodak esorta gli utenti finali a completare e restituire quanto prima possibile la scheda di registrazione della garanzia limitata. In mancanza della scheda di registrazione della garanzia limitata, ci si può registrare online all'indirizzo www.Kodak.com/go/disupport o telefonando al numero (800) 822-1414.

Kodak fornisce inoltre una serie di programmi di servizio relativi all'uso e alla manutenzione degli scanner *Kodak*, che possono essere acquistati a parte.

Con la garanzia limitata, Kodak si impegna a fornire ai propri clienti qualità, prestazioni ottimali, affidabilità e servizio di assistenza.

È prevista la fornitura di parti di ricambio e di materiali di consumo almeno per i 5 anni successivi all'interruzione della produzione del prodotto.

#### **Assistenza on site**

Per lo scanner *Kodak* selezionato, una volta verificato il problema hardware da parte del call center, sarà possibile effettuare chiamate di assistenza. Un tecnico specializzato Kodak effettuerà le riparazioni in loco se il prodotto è situato negli Stati Uniti o in alcune zone dell'Alaska e delle Hawaii e se non sono richiesti requisiti fisici particolari o per la sicurezza che potrebbero limitare l'accesso allo scanner. Per ulteriori informazioni sulle zone coperte dal servizio, visitare il sito Web all'indirizzo: www.Kodak.com/go/docimaging. L'Assistenza on site viene fornito dalle ore 8 alle ore 17, ora locale, da lunedì a venerdì (esclusi i giorni festivi).

#### **AUR (Sostituzione avanzata dell'unità)**

L'AUR può rappresentare una delle offerte di servizio più semplice e completa nel settore. Qualora il prodotto risultasse difettoso, per gli acquirenti idonei di alcuni scanner *Kodak*, Kodak provvederà a sostituirlo entro due giorni lavorativi.

L'AUR fornisce la sostituzione avanzata per scanner *Kodak* specifici difettosi o guasti. Per essere idoneo a ricevere i benefici dell'AUR, l'acquirente idoneo deve ottenere un numero RMA. Il numero RMA deve essere conservato qualora fosse necessario verificare lo stato dell'unità di sostituzione. L'acquirente idoneo deve inoltre fornire l'indirizzo a cui deve essere spedita l'unità sostitutiva. L'acquirente idoneo riceve le istruzioni relative all'imballaggio e alla spedizione del prodotto difettoso. Il prodotto di sostituzione viene quindi consegnato entro 2 giorni lavorativi dalla chiamata di assistenza e dal ricevimento da parte di Kodak del contratto firmato. Il prodotto malfunzionante deve essere recapitato a Kodak entro dieci (10) giorni dal ricevimento dell'unità di sostituzione, altrimenti all'utente finale viene accreditato il prezzo di listino del prodotto di sostituzione. Le spese di spedizione del prodotto di sostituzione sono a carico di Kodak, come la scelta della società di trasporto. Le spedizioni effettuate senza rispettare le istruzioni fornite da Kodak e la scelta di un vettore diverso possono annullare i termini della garanzia limitata.

Prima di restituire il prodotto a Kodak, accertarsi di rimuovere tutti gli accessori (tra cui il cavo di alimentazione, la documentazione, ecc.) non coperti dalla garanzia limitata. Per la restituzione del prodotto malfunzionante, utilizzare la confezione e l'imballaggio in cui era contenuta l'unità sostitutiva al momento della spedizione. Se il prodotto malfunzionante non viene restituito nella confezione e nell'imballaggio utilizzati per il prodotto sostitutivo, la garanzia limitata può essere annullata. Il codice di autorizzazione dei materiali restituiti ("RMA") deve essere apposto in un punto visibile all'esterno della confezione per una ricezione e accredito appropriati del prodotto difettoso.

#### **Servizio di deposito**

Se lo scanner *Kodak* non è idoneo per la sostituzione avanzata o il servizio in loco, l'acquirente può avvalersi del servizio di riparazione in deposito. L'acquirente riceverà istruzioni per l'invio del prodotto al centro di riparazione più vicino. L'acquirente sarà responsabile della spedizione del prodotto al centro di riparazione e dovrà pagare le relative spese. Prima di restituire il prodotto al centro di riparazione, accertarsi di rimuovere tutti gli accessori (tra cui il cavo di alimentazione, la documentazione, ecc.) non coperti dalla garanzia limitata. Tutti i prodotti vanno restituiti a Kodak nel rispettivo imballaggio originale in una confezione consigliata. Prima della spedizione dello scanner *Kodak*, sarà necessario installare i ritegni di spedizione. Qualora la confezione originale non fosse disponibile, contattare il call center di Kodak al numero (800) 822-1414 per ottenere le informazioni relative all'ordinazione. Gli acquirenti eleggibili che richiedono i servizi previsti per gli scanner *Kodak* dovranno ottenere un codice di autorizzazione alla restituzione dei materiali ("RMA") telefonando al numero (800) 822-1414 e restituire lo scanner *Kodak* entro dieci (10) giorni lavorativi dall'emissione del codice RMA, all'indirizzo indicato nell'RMA, a proprie spese e in conformità con le linee guida per l'imballaggio e la spedizione correnti di Kodak. Il codice di autorizzazione dei materiali restituiti ("RMA") deve essere apposto in un punto visibile all'esterno della confezione per una ricezione e accredito appropriati del prodotto difettoso.

Al ricevimento del prodotto, il centro di riparazione aggiusterà il prodotto entro dieci (10) giorni lavorativi. Il prodotto riparato verrà rispedito entro due giorni mediante corriere espresso senza spese a carico dell'acquirente eleggibile.

#### **Limitazioni importanti**

**Eleggibilità**: il programma di sostituzione avanzata e il servizio di deposito sono disponibili per gli acquirenti eleggibili nei cinquanta (50) stati degli Stati Uniti, mentre il servizio in loco è disponibile nei quarantotto (48) stati contigui e in alcune zone dell'Alaska e delle Hawaii per i prodotti acquistati presso distributori autorizzati Kodak. Lo scanner *Kodak* non è ritenuto eleggibile per i servizi offerti in garanzia se il prodotto rientra in una delle esclusioni della garanzia stipulata con Kodak, ad esempio in caso di restituzione inadeguata dei prodotti difettosi, in conformità con le linee guida relative all'imballaggio e alla spedizione fornite da Kodak. Gli acquirenti sono considerati "acquirenti eleggibili" o "utenti finali" solo se in origine hanno acquistato lo scanner *Kodak* per uso personale o aziendale e non a scopo di rivendita.

**Materiali di consumo**: i materiali di consumo sono soggetti ad usura e se utilizzati con regolarità devono essere sostituiti dall'utente finale secondo necessità. I materiali di consumo, i rifornimenti, gli elementi consumabili di altro tipo e gli elementi che, in base al Manuale per l'utente, rientrano nella responsabilità dell'utente finale non sono coperti dalla garanzia limitata.

Qualora fossero necessari parti o servizi di cui sopra, è possibile reperirli presso un fornitore di servizi autorizzato, alle tariffe orarie stabilite da tale fornitore e secondo le condizioni vigenti.

Tutti i prodotti o componenti difettosi sostituiti da Kodak diventeranno proprietà della stessa.

### **Contatti Kodak**

Per informazioni sugli scanner *Kodak*:

Website: www.Kodak.com/go/docimaging

Per il servizio telefonico di assistenza, di riparazione e di supporto tecnico negli Stati Uniti:

Telefonare al supporto tecnico dal lunedì al venerdì, dalle ore 8 alle ore 17, ora locale, esclusi i giorni festivi (800) 822-1414

Per la documentazione tecnica, le informazioni sul programma di Assistenza e le domande frequenti disponibili 24 ore al giorno, consultare il sito Web:

www.Kodak.com/go/disupport

Kodak Document Imaging, divisione di 111616 Opco (Delaware) Inc. 2400 Mount Read Blvd. Rochester, NY 14615 1

© 2013 Kodak Document Imaging, divisione di 111616 Opco (Delaware) Inc. Tutti i diritti riservati.

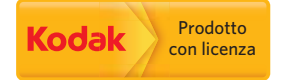

Il marchio registrato Kodak e l'immagine commerciale sono utilizzati sotto licenza di Eastman Kodak Company.